# **Solar Charge Controller**

## **Abdulla Almazrouei**

Advisor: Dr. Lotfalian

April  $26^{th}$ , 2019

Evansville, Indiana

#### **Acknowledgments**

This project would not have been completed without the support of my project supervisor, Dr. Mohsen Lotafalian. I would also like to give special thanks to Dr. Christina Howe for her support in writing in the reports and presentation. Also, special thanks to Mr. Jeff Cron, and the rest of the EE faculty at the University of Evansville for their guidance and support throughout these two semesters.

#### **Table of Contents**

- 1. Introduction
	- 1.1 Solar Charge Controller Definition
	- 1.2 Background
- 2. Problem Statement
	- 2.1 Problem Definition
	- 2.2 Client's requirements
- 3. Problem solution
	- 3.1 Proposed Solution
	- 3.2 Software design
	- 3.3 Hardware design
	- 3.4 Testing
- 4. Parts list and cost
	- 4.1 Parts list
	- 4.2 Cost list
- 5. Results and conclusions
- 6. References
- 7. Appendix A: Detailed Schematic
- 8. Appendix B: Source code

#### **List of Figures**

- 1. Figure 1: MPPT and PWM graph
- 2. Figure 2: MPPT performance match between the solar panel and the battery
- 3. Figure 3: Solar charge block diagram solution
- 4. Figure 4: Switch-Mode Charger Controller (BQ24650)
- 5. Figure 5 Voltage measurement
- 6. Figure 6: Current sensor (ACS712)
- 7. Figure 7: DC Load Control circuit
- 8. Figure 8: full hardware schematic
- 9. Figure 9: PCB top layer
- 10. Figure 10: PCB bottom layer
- 11. Figure 11: 3D box top part
- 12. Figure 12: 3D box bottom part
- 13. Figure 13: Final design
- 14. Figure 14: Detailed Schematic 1
- 15. Figure 15: Detailed Schematic 2
- 16. Figure 16: Detailed Schematic 3
- 17. Figure 17: Detailed Schematic 4
- 18. Figure 18: Detailed Schematic 5
- 19. Figure 19: Detailed Schematic 6
- 20. Figure 20: Detailed Schematic 7
- 21. Figure 21: Detailed Schematic 8
- 22. Figure 22: Detailed Schematic 9

## **List of Tables**

- 1. Table 1: Battery charging level
- 2. Table 2: Parts list
- 3. Table 3: Cost list

### 1. Introduction

#### 1.1. Solar Charge Controller Definition

A solar charge controller is a voltage and current regulator that prevents a battery bank from overcharging due to solar arrays. The voltage and current coming from the solar panel is being regulated before going to the batteries by ensuring that a deep cycle battery does not overcharge during the day. Furthermore, no power gets back to the panels that will drain the battery during the night when there is no sun energy to charge up the solar panel. There are several charge regulators that have additional capabilities such as load control and lighting. However, controlling the current and voltages is their primary job. A solar charge regulator is very crucial and is needed to prevent overcharging of the batteries. Most of the 12-volt panels always supply 17 volts because if it was 12 volts, then it means it works under perfect conditions something that does not happen in all places. The extra voltage supplied by the panel caters to when the sun is low or when covered by heavy clouds so as to ensure output voltage to the batteries.

#### 1.2.Background

The core function of the solar charge controller is the efficient transfer of power from a solar module to a battery or load. There are two different types of solar charge regulators, each with a different technology; maximum power point tracking (MPPT) and pulse width modulation (PMW). Their performance is very different from each other; for example, the MPPT solar charge controller is expensive compared to the PMW regulator. The MPPT regulator performs better than the PWM solar charge regulator. This can be seen in figure 1. The PWM charge regulator operates by making a direct connection from the solar panel to the battery, whereas the

MPPT charge regulator measures the voltage of the panel and converts it into the battery voltage [1].

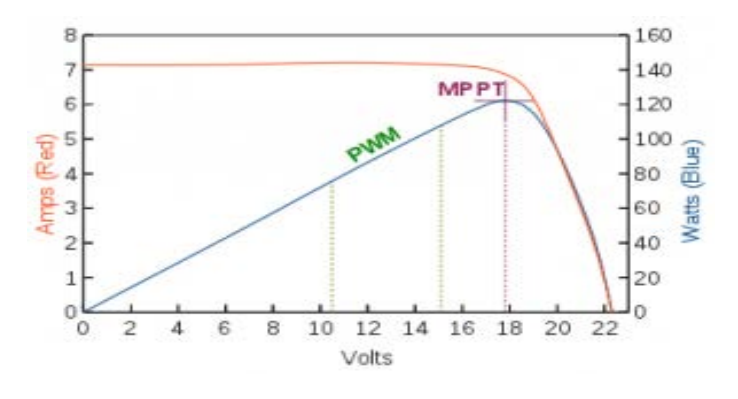

**Figure 1: MPPT and PWM graph [1]**

The maximum power point tracker (MPPT) is a device which converts power from DC to DC then ensures the support of the performance match between the solar panel voltage and the battery bank voltage. Therefore, the MPPT charge controller steps down high-power voltage from the solar panel to low voltage needed to charge a battery. This is illustrated in figure 2.

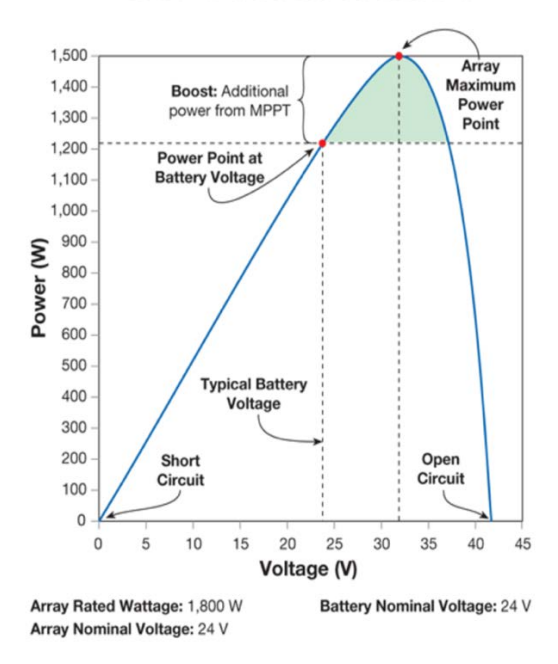

## **MPPT VS. NON-MPPT**

**Figure 2: MPPT performance match between the solar panel and the battery [2]**

#### 2. Problem Statement

#### 2.1. Problem Definition

There are several key features for high use of charge controllers. First, the multistage charging of batteries which saves the battery from being damaged. Second, the ability to change the power set to the batteries while considering the charge. This is significant to keep the battery healthier. Third, the reverse current protection capability prevents the solar panel from draining charge of the battery banks in the night when there is no power from the panel. In addition, it also disconnects the load when the battery is low and connects when it charges again. Finally, it displays the voltage of the battery bank and also the amount of charge from the panel. But having a solar charge controller with these features and high efficiency is very expensive to purchase, approximately \$100-\$200. Therefore, the goal of this project is to design a solar charge controller with a higher efficiency and a lower budget.

#### 2.2. Client Requirements

Based on the functions of the devices being used and their technical specifications, the requirement of the project can be divided into two parts: device function and device technical specification. Each of these requirements is summarized below.

#### Device function:

- Based on MPPT algorithm
- LED indication for the state of charge
- LCD display for displaying voltages, current, and power
- USB charger port 5 V

• Automatic battery voltage recognition (12 V/24 V)

#### Device technical specification

- Battery: 55 AH
- Maximum load current: 10 A
- Open circuit voltage between 0 -12.5 V for 12 V system and  $12.5 24.5$  V for 24 V system
- Solar panel power 80 W
- Battery charge current  $= 5 A$
- USB charge current: 0.5 A

#### Optional display features on LCD

- Charge time
- Battery charging percentage

## 3. Problem solution

#### 3.1 Proposed Solution

#### 3.1.1 Solar Charge Controller Block Diagram

An ADC is used for measuring analog voltages with a digital microcontroller this is mainly used for interfacing analog sensors' output. Analog sensors convert some physical parameter (i.e. light intensity, temperature, humidity, etc.) into voltage dependency, that can be later measured using the ADC. A solar charge controller is used, which measures the voltage, current, and power. This is made with use of ADC and some external analog components. The use of the solar panel, battery, ADC, and external

analog components can be represented in a solar charge block diagram as shown in figure

3.

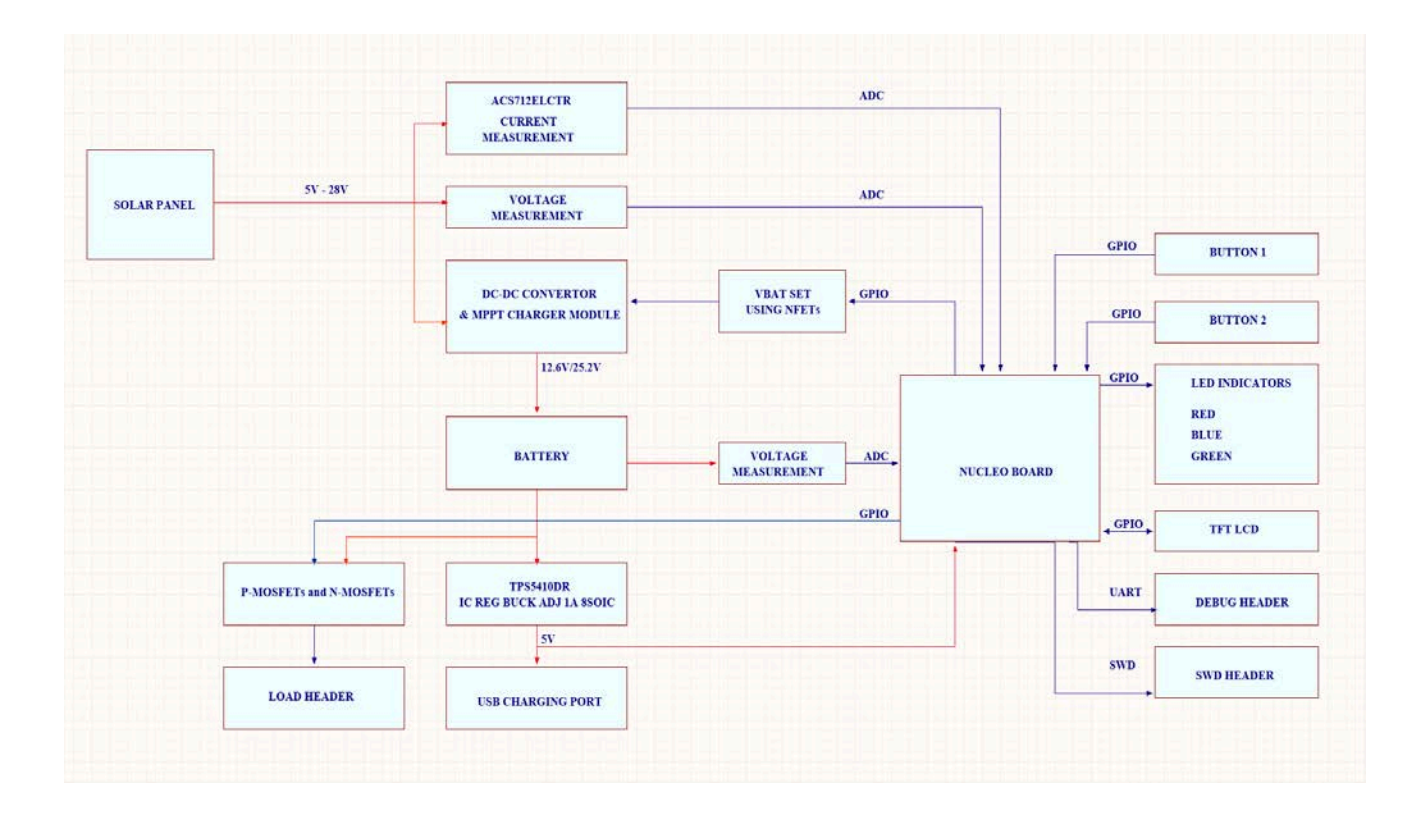

#### **Figure 3: Solar charge block diagram solution**

#### 3.1.2 MPPT Charge Controller

Using a battery charge controller for solar power with maximum power point tracking is safer and gives a higher performance. A DC-DC buck converter is needed at the input if the solar panel produces a high voltage. The DC-DC buck converter is a step-down converter. The device regulates power input and output from a load. The converter steps down the power from a solar panel as it enters the battery or the load while at the same time stepping up power output from the load. The converter has two semiconductors, a transistor, and a diode which makes it possible to step down and step up power input and output. However, in order to avoid the risk of voltage

ripples, the converter is fitted with supply side filters and load side filters which smooth out power flow. There are two DC-DC buck converters in this device. The first one is at the output of the solar panels. With high voltage solar panels, the output voltage may reach 50 V. The normal open output voltage is from  $28 \text{ V} - 38 \text{ V}$  so the output of a DC-DC controller will be  $24$ V to match with all 12 V systems and 24 V systems. Output current needs to achieve 5 A to 8 A. Texas Instruments is a professional in this field and the most popular solution is BQ24650 [3]. Figure 4 shows a switch-mode charge controller. The second one is supply to USB port for charging. This DC-DC buck converter will regulate  $12 V - 24 V$  to 5 V, and output current needs to achieve 2A.

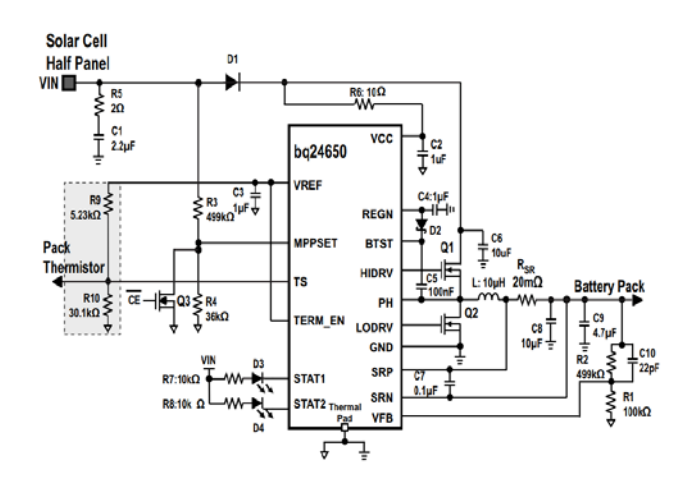

**Figure 4: Switch-Mode Charger Controller (BQ24650) [3]**

#### 3.1.3 Voltage Regulator

A voltage regulator is an electronic device responsible for maintaining a steady voltage level. The device protects power machines like car engines, and laptops, among others, from fluctuating voltages by maintaining a constant flow of power entering the device. Voltage regulators may exist in various designs like the electronic or electromagnetic mechanism, negative feedback, or the feed-forward design, but the underlying principle is that they regulate DC or DC voltages from various sources. In computer devices, the regulators are used to smooth out and stabilize DC voltages in the processor and other elements. The device maintains a fixed voltage output regardless of the changes in the load or input voltage. The best choice to lower the voltage is using LDO (low-dropout regulator). LDO has fast transient response, low noise, is cheap, and will regulate from 5 V to 3.3 V. Output current of this circuit is 1 A to supply for microcontroller, LCD, LED indicators and other peripherals.

#### 3.1.4 Voltage Measurement

There are 2 voltages that need to be measured; solar panel output voltage and battery voltage. This circuit uses resistor to divide the high voltage to low voltage that matches with the ADC Range of the microcontroller unit (MCU). MCU will read the divided voltage and calculate the solar panel output voltage and battery voltage then display it on the LCD. The only adjustment needed is for input voltage range to correspond to ADC input range (which is 0-3.3V in case of STM32). The input range of 0-28V can be shrunk down to 0-3.3V using a voltage divider. The voltage divider follows equations 1 and 2 as shown in figure 5.

$$
Solar Voltage = \frac{V_{Solar} * R_2}{R_4 + R_2}
$$
 Eq [1]

$$
Battery \; Voltage = \frac{V_{Bat} * R_1}{R_3 + R_1} \qquad \qquad Eq \; [2]
$$

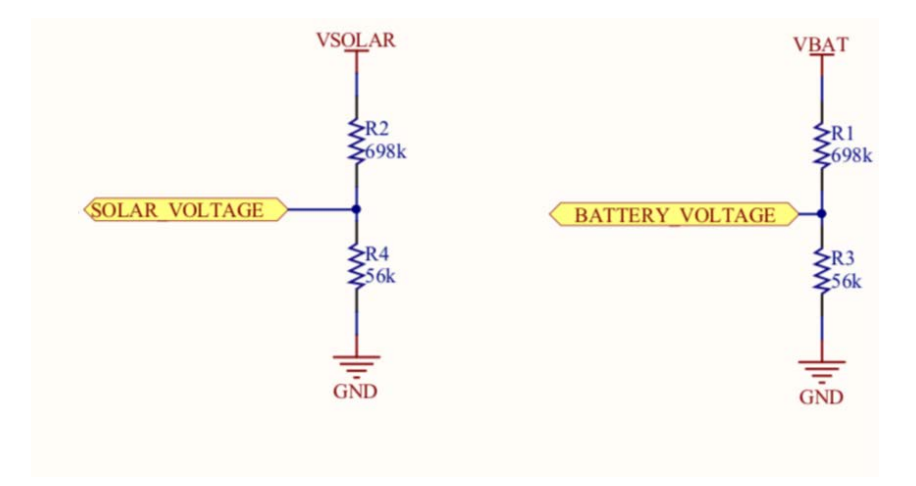

**Figure 5: Voltage measurement**

#### 3.1.5 Current Measurement

Current cannot be directly measured with an ADC. Instead the ADC can be used to measure a voltage drop across a known resistor, and using Ohm's law it is possible to calculate current as

$$
Current (I) = \frac{Volume(V)}{Resistance (R)}
$$
 Eq [3]

On the other side, if a resistor is inserted into the measured circuit it would create a voltage drop, which might alternate the circuit performance. This circuit uses a current sensor to measure the input current from the solar panel. A good solution here is ACS712 [4]; the maximum current that ACS712 can measure will be 30 A. The output of the current sensor is voltage. MCU reads this voltage and then calculates the current. Figure 6 shows a current sensor.

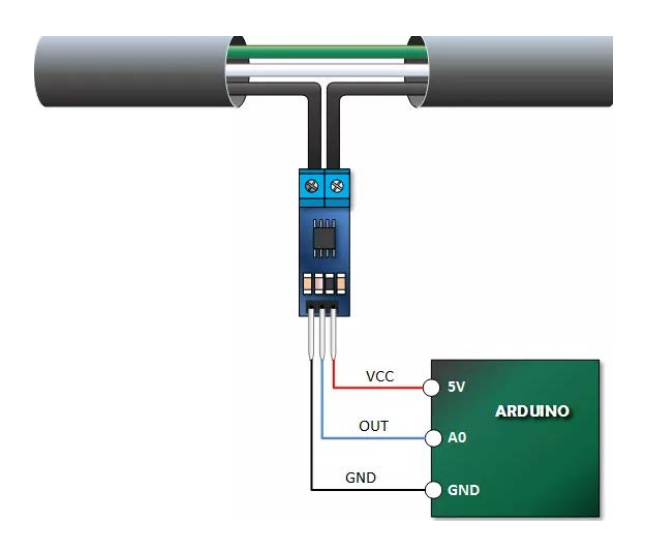

**Figure 6: Current sensor (ACS712) [4]**

#### 3.1.7 DC Load Control

Load controllers are charge regulators used to prevent batteries from overcharging. Modern solar and other power devices are fitted with DC load control systems that automatically disconnect all loads when the power supply is not enough. The controllers may also be fitted in

the loads or batteries to prevent overcharging or unlimited power supplies, which may damage the loads.

The DC load controller regulates the charge voltage from the solar system to the battery, as shown in figure 7. During the ON state when CTRL\_LOAD logic = 1, no current flows through the third mosfit  $(Q_3)$ . So, it will close, and since the first mosfit  $(Q_1)$  and the second mosfit  $(Q_2)$ are connected to  $Q_3$  they will close too, and  $V_{BAT}$  come to output header on default state,  $Q_1$  and  $Q_2$  open because G pin of  $Q_1$  and  $Q_2$  is pulled up to  $V_{BAT}$ , and during the OFF state when CTRL\_LOAD logic = 0, the current complete its path through  $Q_3$ ,  $Q_2$ , and  $Q_1$  so the circuit will open and  $V_{BAT}$  will come to output header on default state.

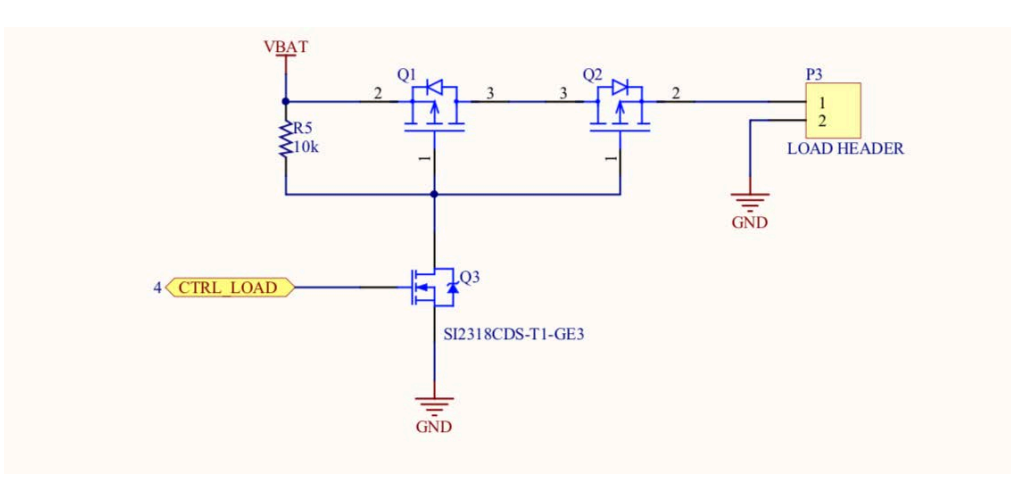

**Figure7: DC load control circuit**

#### 3.1.8 Constraints

One of the constraints for this project is environmental. This was addressed by using DC-DC buck converter as mentioned previously in the report. Also, recycled materials were used on the project such as plastic. Another constraint was sustainability. The sustainability in manufacturing was increased by using a PCB circuit board. The final constraint is manufacturability. A 3D printed box and PCB was designed for manufacturing

#### 3.1.9 Safety and Standards

IEEE standard was followed for the design of PCB [5]. For safety purposes, the project

was designed to have overvoltage, overload, and lightning protection. Furthermore, the circuit is

designed to have reserve power flow protection and short circuit protection.

### 3.2 Software design

These are the steps of the project code:

- Initialization:
	- o Configure the system clock
	- o Initialize all configured peripherals
	- o Initialize GPIO for buttons, enable EXTI0 interrupt
- Create a screen to display the values
	- o Set value
	- o Create a simple style with ticker line width
- update data values
- Initialize timers for measuring microseconds and milliseconds, respectively
- Initialize ADC1 with Channels 0-2 on pins PA0, PA1 and PC1 (analog mode)
	- o ADC1
	- o Peripheral clock enable
	- o ADC1 GPIO Configuration
	- o PA0 ------> ADC1\_IN0
	- o PA1 ------> ADC1\_IN1
	- o PC1 ------> ADC1\_IN2
	- o PA5 ------> SPI1\_SCK
	- o PA6 ------> SPI1\_MISO
	- o PA7 ------> SPI1\_MOSI
	- o PA9 ------> USART1\_TX
	- o PA10 ------> USART1\_RX
- initialize LCD on PB pins
	- o Ser rotation of the screen changes x0 and y0
	- o Initialize LCD display
	- o Enable LCD display
	- o TURN ON DISPLAY
- Main loop:
	- o Draw text on LCD to show current measurement mode
	- o Check if measurement has been started
	- o If yes, determine mode and perform ADC measurement:
	- o Configure GPIO pin: BTN\_TEST1\_Pin
	- o Configure GPIO for the LOAD controlee
- o Configure GPIO pins for the LEDs
- o Configure GPIO pins for the push buttons
- o Measure solar voltage in channel 0 voltage and recalculate the value.
- o Measure battery volt in channel 1 voltage and recalculate the value.
- o Measure current in channel 2 and recalculate the value.
- o Measure State charger if its 12 or 24
- o Power calculation
- o Calculate charger time
- o Display measured value or display "press start" message on LCD
- o Repeat after every 10ms
- Interrupt routine:
	- o Determine which EXTI\_PR flag has been set
	- o Change the variables (mode or state of measurement) accordingly
	- o Clear EXTI flag
- Void vChargerCtr\_ADCInit(void) for ADC channel
- Void vReadChargerPara(void)
	- o ADC\_Value\_Solar\_Volt
	- o ADC\_Value\_Solar\_Curr
	- o ADC\_Value\_Battery\_Volt

#### 3.3 Hardware design

Figure 8 shows the full schematic for the hardware design. A detailed diagram showing the

connections is shown in Appendix A of this report. The top and the bottom layer of the PCB

design used in this project is shown in figures 9 and 10. Sharp3D [6] software was used for the

design of the 3D box. The top and the bottom view of the 3D box is shown in figure 11and 12.

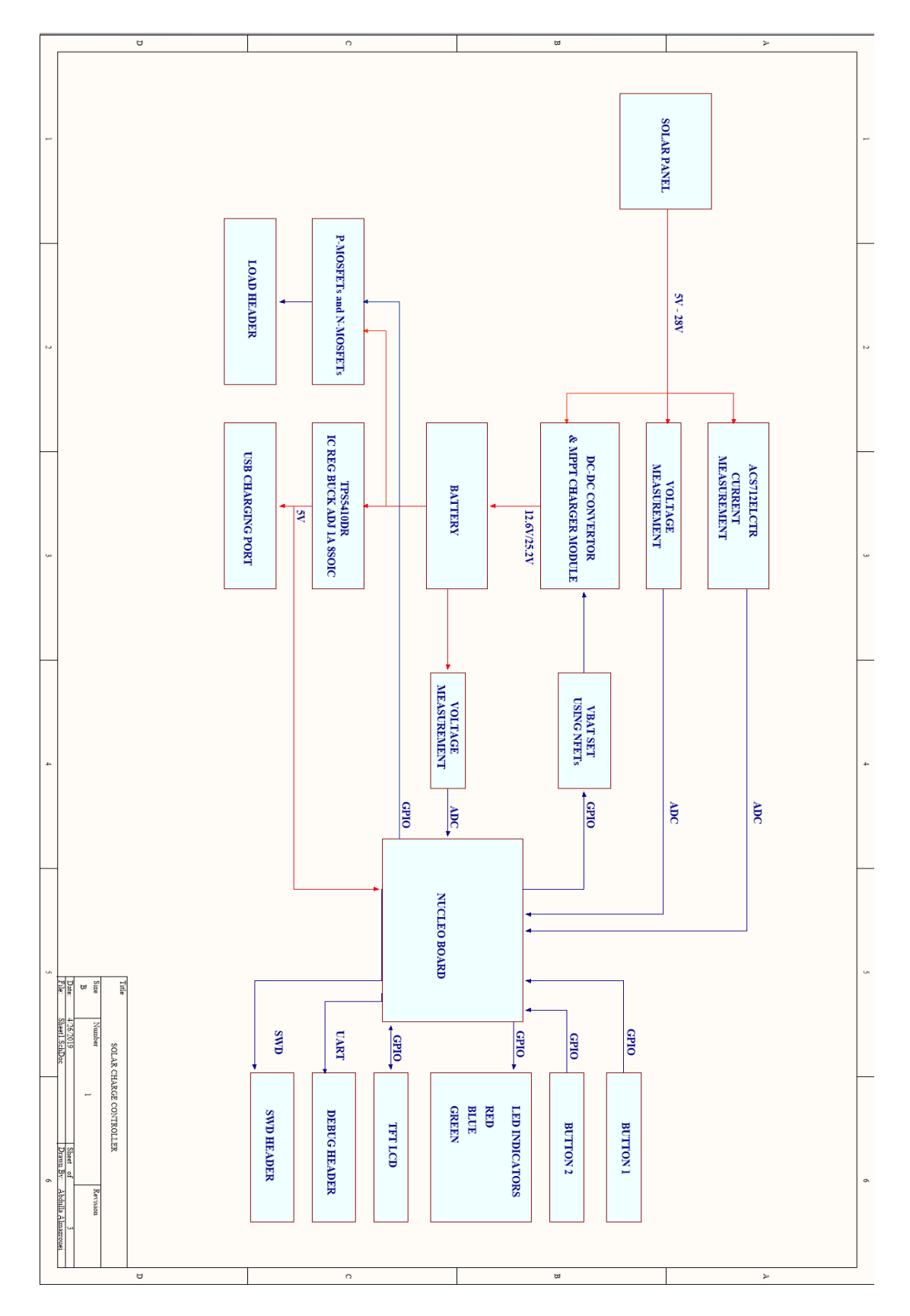

**Figure 8: Full hardware schematic**

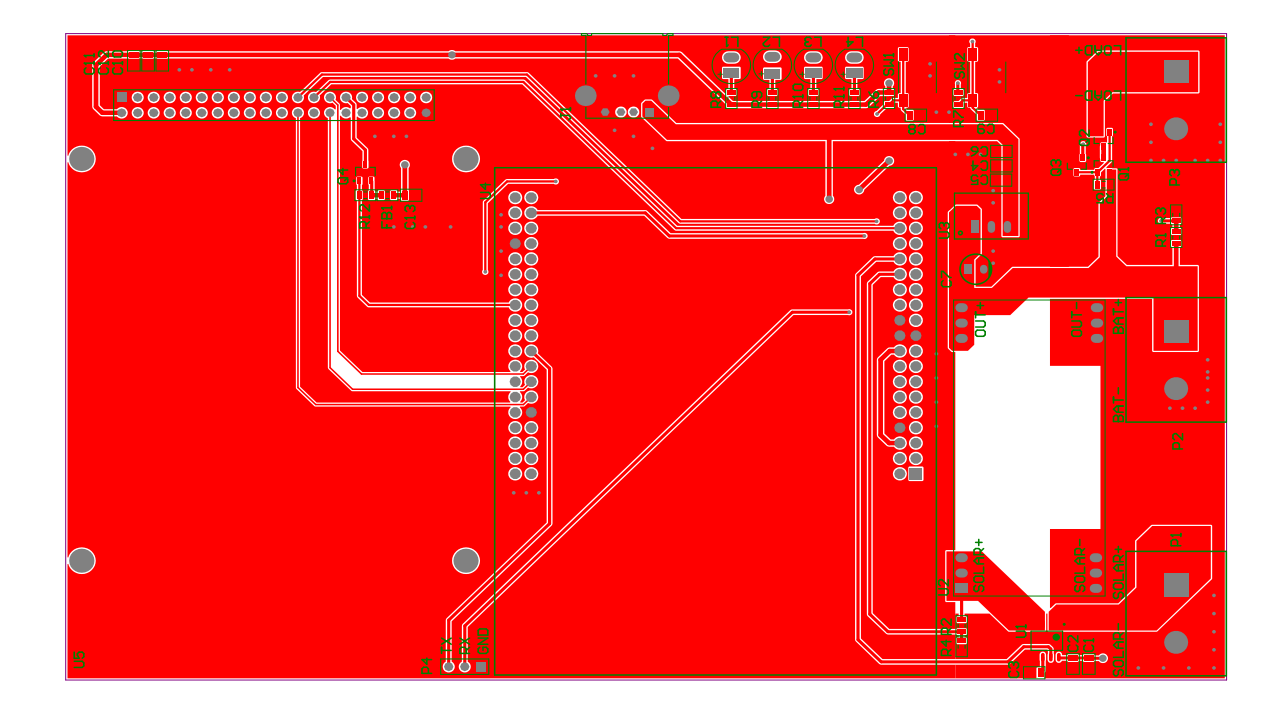

**Figure 9: PCB top layer**

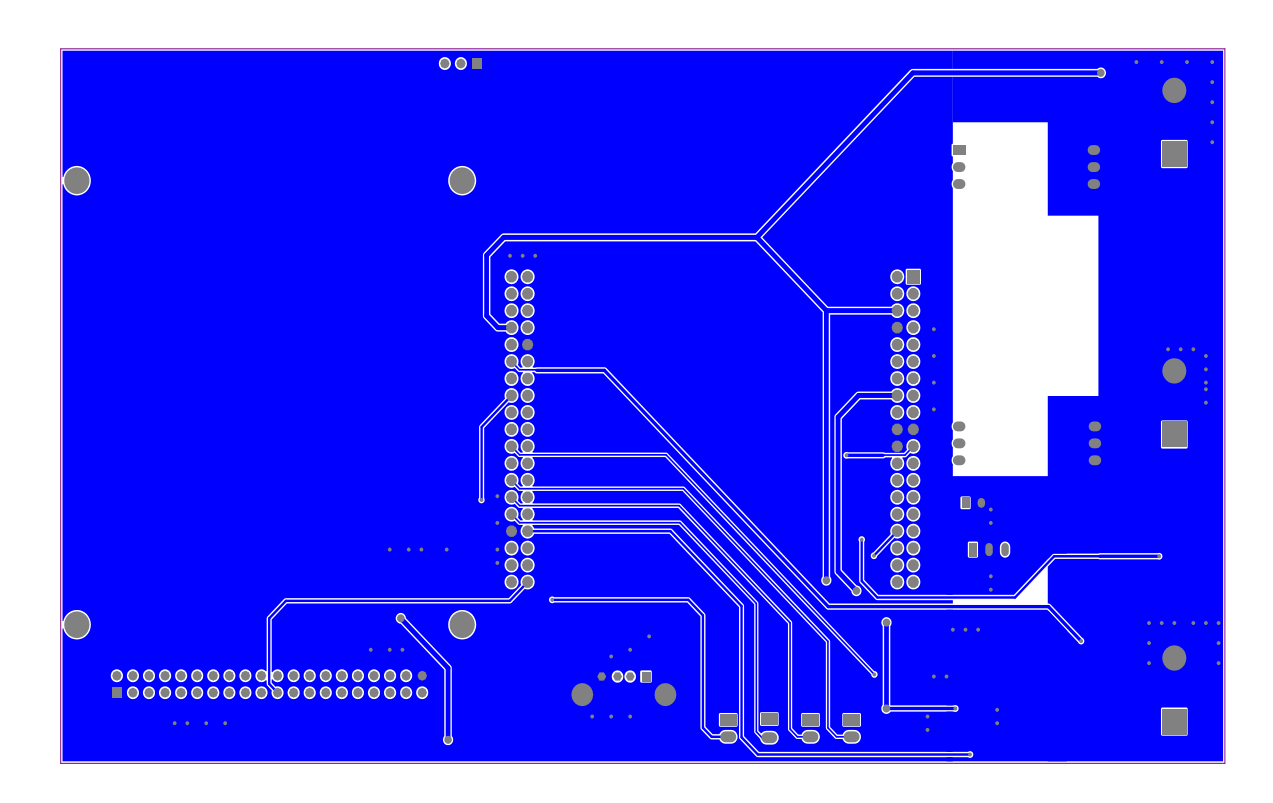

**Figure 10: PCB bottom layer**

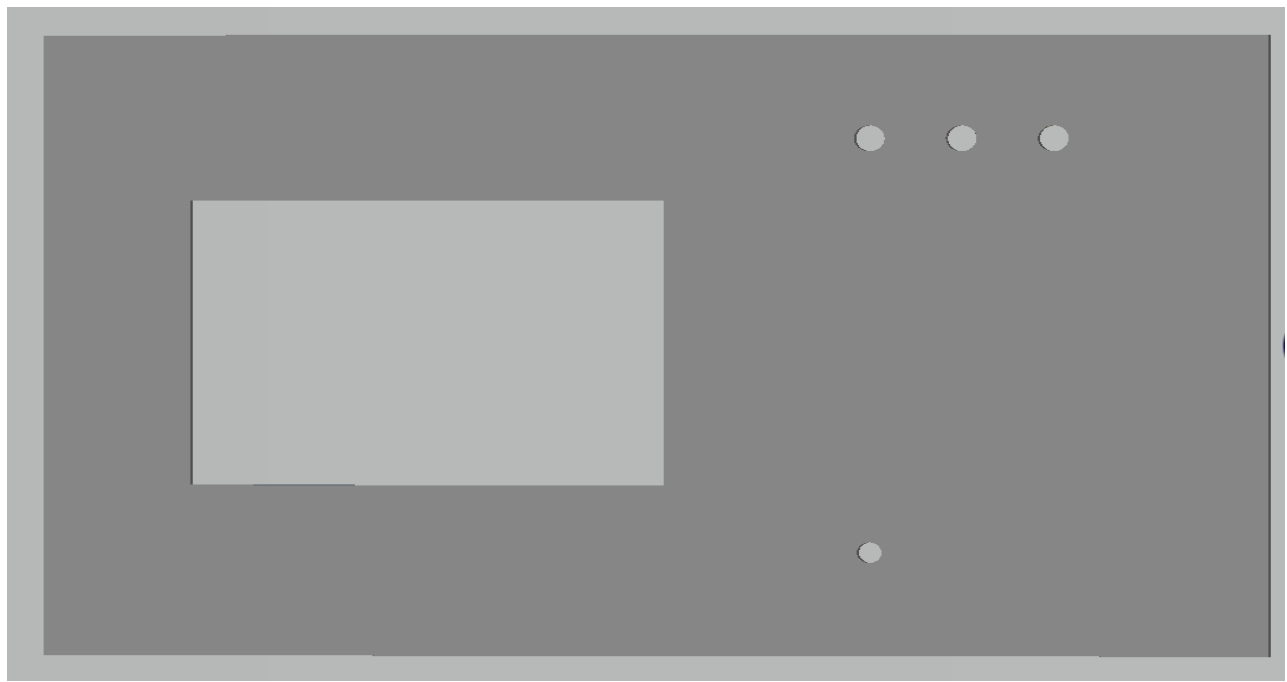

**Figure 11: 3D box top part**

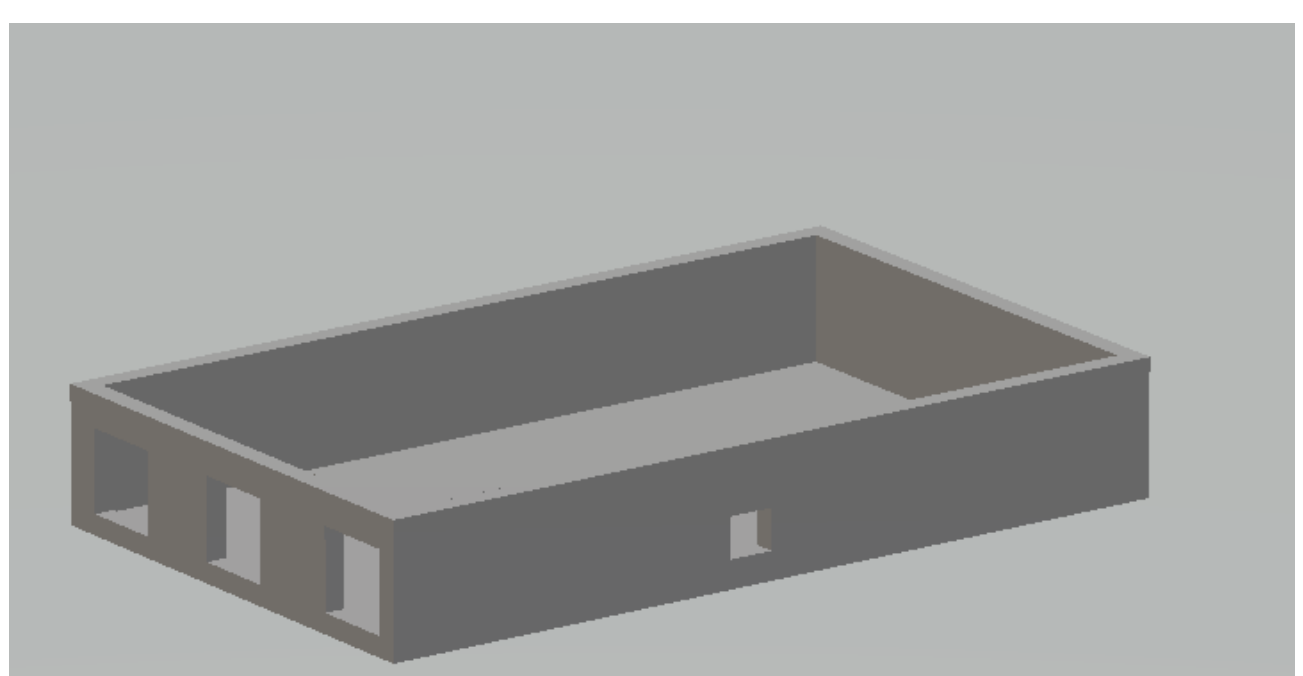

**Figure 12: 3D box bottom part**

### 3.4 Testing

Several testings are done throughout the semester to ensure that the project works. The microcontroller communication with the analog sensor is tested. Furthermore, the efficiency of the accuracy of display on the LCD is tested. Also, the microcontroller timers are tested to raise the fast connection of getting and displaying the information on the LCD. Table 1 shows the battery charging level and the corresponding voltage.

| charge % | 12V battery | 24V battery |
|----------|-------------|-------------|
|          |             |             |
| $0\%$    | 11.80V      | 23.00V      |
|          |             |             |
| 25%      | 12.00V      | 23.50V      |
|          |             |             |
| 50%      | 12.20V      | 24.20V      |
|          |             |             |
| 75%      | 12.40V      | 24.75V      |
|          |             |             |
| 100%     | 12.70V      | 25.70V      |
|          |             |             |

**Table 1: Battery Charging Level**

## 4 Parts list and cost

#### 4.1 Parts

Table 2 shows a list of categories used for this project with their quantities and specifications. The total number of quantities for this project is 51.

**Table 2: Parts list**

| $\#$            | Category                    | Comment        | Quantity                |  |
|-----------------|-----------------------------|----------------|-------------------------|--|
| $1\,$           | Capacitors                  | $0.1 \mu F$    | 6                       |  |
| $\overline{2}$  | Capacitors                  | $1 \mu F$      | $\overline{\mathbf{3}}$ |  |
| $\overline{3}$  | Capacitors                  | 10pF           | $\overline{2}$          |  |
| $\overline{4}$  | Capacitors                  | $22\mu F$      | $\,1$                   |  |
| $\overline{5}$  | Capacitors                  | $1000\mu F$    | $\mathbf{1}$            |  |
| $\sqrt{6}$      | $\operatorname{BJT}$        |                | $\mathbf{1}$            |  |
| $\overline{7}$  | <b>USB</b>                  |                | $\mathbf{1}$            |  |
| $\overline{8}$  | $\ensuremath{\mathsf{LED}}$ | $\mbox{Red}$   | $\overline{2}$          |  |
| $\overline{9}$  | LED                         | Blue           | $\overline{1}$          |  |
| $10\,$          | <b>LED</b>                  | Green          | $\,1$                   |  |
| 11              | Solar Connector             |                | $\mathbf{1}$            |  |
| 12              | <b>Battery Connector</b>    |                | $\,1\,$                 |  |
| 13              | Load header                 |                | $\mathbf{1}$            |  |
| 14              | <b>MOSFET</b>               | <b>NPN</b>     | $\overline{2}$          |  |
| 15              | <b>MOSFET</b>               | ${\sf PNP}$    | $\mathbf{1}$            |  |
| 16              | Diode                       |                | $\overline{1}$          |  |
| $\overline{17}$ | Resistors                   | 100k           | $\overline{2}$          |  |
| 18              | Resistors                   | 50k            | $\overline{2}$          |  |
| 19              | Resistors                   | $10\mathrm{k}$ | $\overline{4}$          |  |
| $\overline{20}$ | Resistors                   | 250            | $\overline{4}$          |  |
| 21              | Switches                    |                | $\sqrt{2}$              |  |
| 22              | Sensor current              |                | $\mathbf{1}$            |  |
| 23              | <b>MPPT</b>                 |                | $\mathbf{1}$            |  |
| 24              | DC-DC converter             |                | $\overline{1}$          |  |
| 25              | Microcontroller             | STM32          | $\mathbf{1}$            |  |
| $\overline{26}$ | LCD                         | ER-TFTM032-3   | $\mathbf{1}$            |  |
| Total           |                             |                | $\overline{51}$         |  |

## 4.2 Costs

Table 3 shows list of categories with their designators, price per unit, and total price in USD. The total estimated budget for the project is \$100, and the project ended up costing \$65.

| $\#$            | Category                 | Designator      | price per unit in USD | total price in USD |
|-----------------|--------------------------|-----------------|-----------------------|--------------------|
| $\mathbf{1}$    | Capacitors               | $\overline{7}$  | 0.5                   | 1.5                |
| 2               | <b>BJT</b>               | $\mathbf{1}$    | 0.2                   | 0.2                |
| $\overline{3}$  | <b>USB</b>               | $\mathbf{1}$    | 0.8                   | 0.8                |
| $\overline{4}$  | <b>LEDs</b>              | $\overline{4}$  | 0.5                   | $\overline{2}$     |
| $\overline{5}$  | Solar Connector          | $\overline{8}$  | 0.5                   | $\overline{4}$     |
| $6\,$           | <b>Battery Connector</b> | $\mathbf{1}$    | 0.5                   | 0.5                |
| $\overline{7}$  | Load header              | $\mathbf{1}$    | 0.5                   | 0.5                |
| $\overline{8}$  | <b>MOSFET</b>            | $\overline{3}$  | 0.3                   | 0.9                |
| $\overline{9}$  | Diode                    | $\mathbf{1}$    | 0.3                   | 0.3                |
| $\overline{10}$ | Resistors                | $\overline{12}$ | $\overline{0.1}$      | $\overline{1.2}$   |
| 11              | Switches                 | $\overline{2}$  | 0.5                   | $\overline{1}$     |
| 12              | Sensor current           | $\mathbf{1}$    | 1.7                   | 1.7                |
| 13              | <b>MPPT</b>              | $\mathbf{1}$    | 0.7                   | 0.7                |
| 14              | DC-DC converter          | $\mathbf{1}$    | 6.1                   | 6.1                |
| $\overline{15}$ | STM32                    | $\mathbf{1}$    | 14                    | 14                 |
| 16              | <b>TFT LCD</b>           | $\mathbf{1}$    | 10                    | 10                 |
| 17              | PCB                      | $\mathbf{1}$    | 15                    | 15                 |
| Total           |                          | 51              |                       | 64.9               |

**Table 3: Cost list**

## Results and concisions

The final project satisfies all the client requirements. Most client specifications are met and addressed. Moreover, the circuit design is based on MPPT algorithm with 95% efficiency. The project is built to have high efficiency and low cost. Figure 13 shows the final design of the solar charge controller. For further improvement, the buck converter can be upgraded to buckboost converter in order to charge batteries from lower voltage sources, also the solar charge controller is designed with extra push button, LED, and four pins on the PCB for futuristic using.

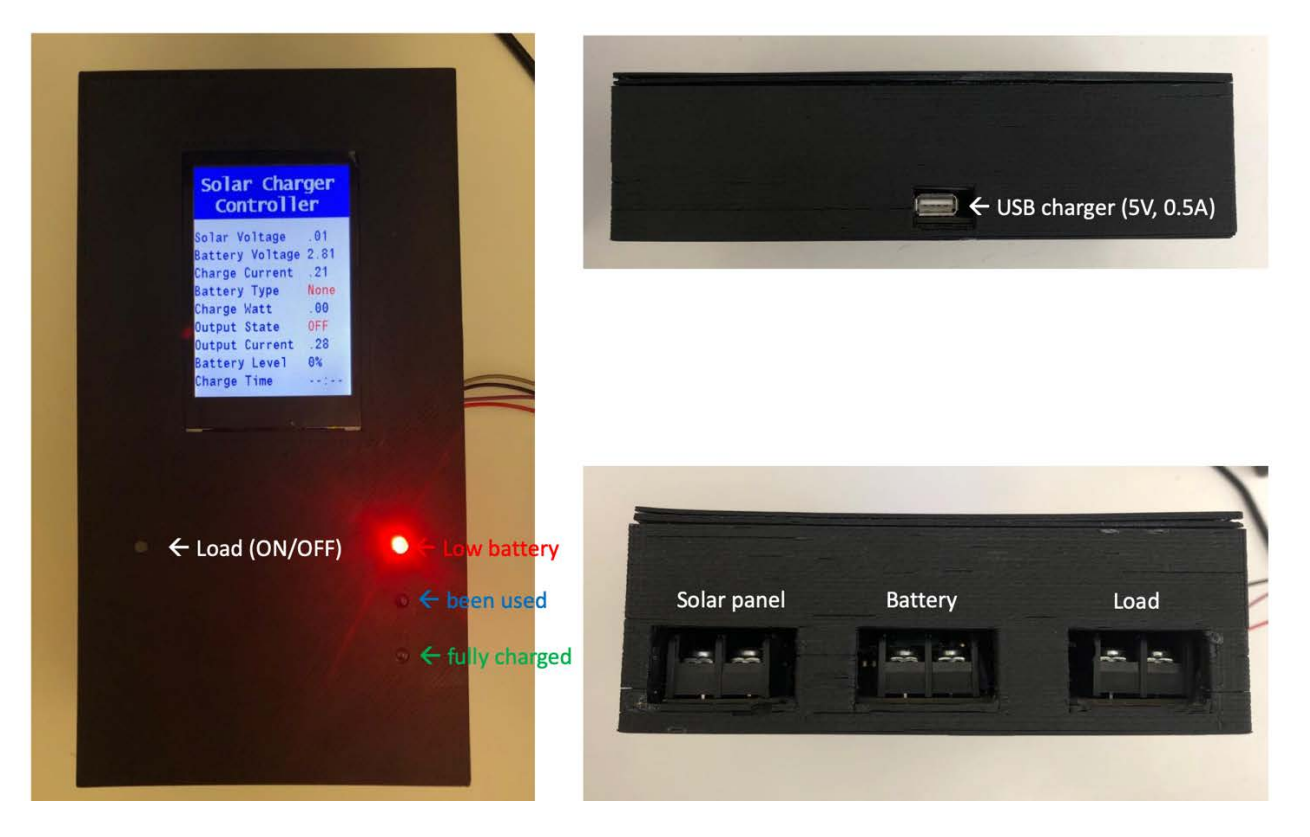

**Figure 13: Final design** 

## 6 References

- [1] Medi, N. (2018). *MPPT charge controller advantages compare to standard PWM*. [online] MEEE. Available at: [https://meee-services.com/mppt-charge-controller-advantages](https://meee-services.com/mppt-charge-controller-advantages-)compare-standard-pwm/ [Accessed 7 Sep. 2018].
- [2] URJOS. (2018). *MPPT Charge Controllers: What is MPPT and its advantages? - URJOS*. [online] Available at: [https://urjos.com/solar-energy/mppt-charge-controllers-what-is](https://urjos.com/solar-energy/mppt-charge-controllers-what-is-)mppt-and-its-advantages/ [Accessed 13 Sep. 2018].
- [3] Element Community. (2018). *Evaluation Module Synchronous, Switch-Mode, Battery Charge Controller for Solar Power*. [online] Available at: [https://www.element14.com/community/docs/DOC-48798/l/bq24650-evaluation-module](https://www.element14.com/community/docs/DOC-48798/l/bq24650-evaluation-module-)synchronous-switch-mode-battery-charge-controller-for-solar-power [Accessed 12 Sep. 2018].
- [4] Nagar, S. (2018). *Current Sensor Module*. [online] Research Gate. Available at: [https://www.researchgate.net/figure/ACS712-Current-sensor-module\\_fig17\\_281865046](https://www.researchgate.net/figure/ACS712-Current-sensor-module_fig17_281865046) [Accessed 7 Sep. 2018].
- [5] Muralikrishna, S. (2018). *An overview of digital circuit design and PCB design guidelines - An EMC perspective - IEEE Conference Publication*. [online] Ieeexplore.ieee.org. Available at: https://ieeexplore.ieee.org/document/5154359 [Accessed 9 Nov. 2018].
- [6] Sharp3D. 3D Modelling software. www.sharp3D.com[online] [Accessed 9 Feb. 2018].

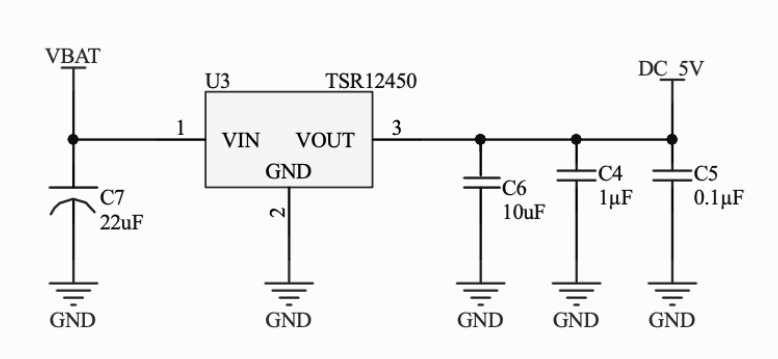

### 5V OUTPUT DC DC SWITCHING

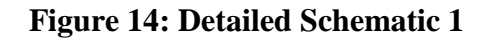

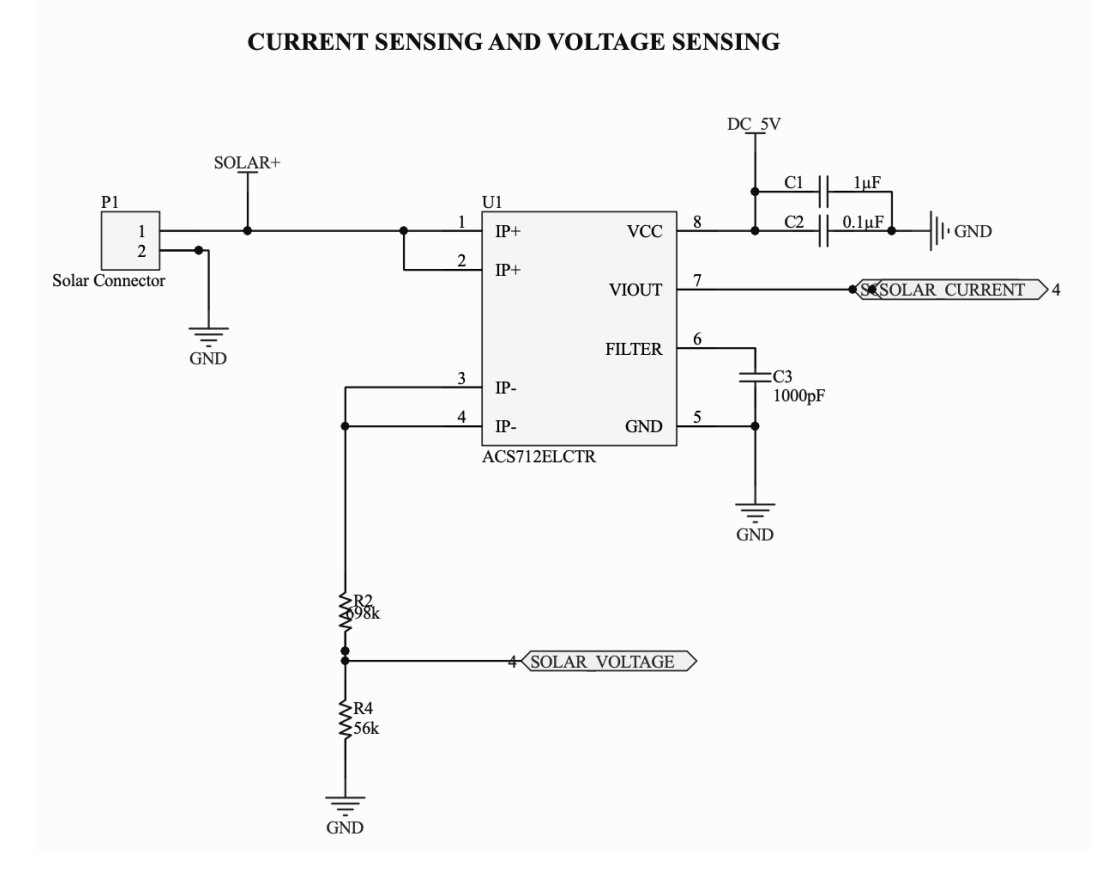

**Figure 15: Detailed Schematic 2**

#### MPPT SOLAR BATTERY CHARGER AND BATTRY VOLTAGE SENSING

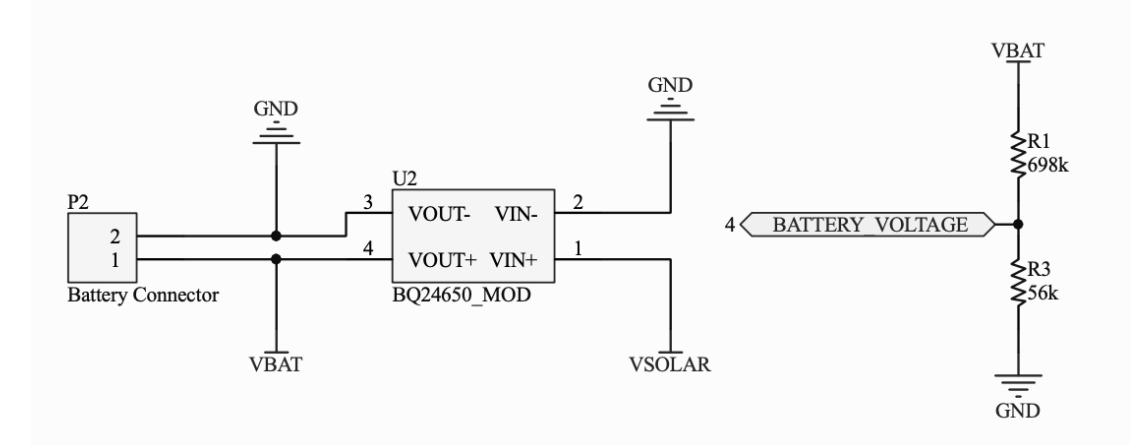

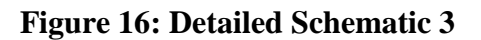

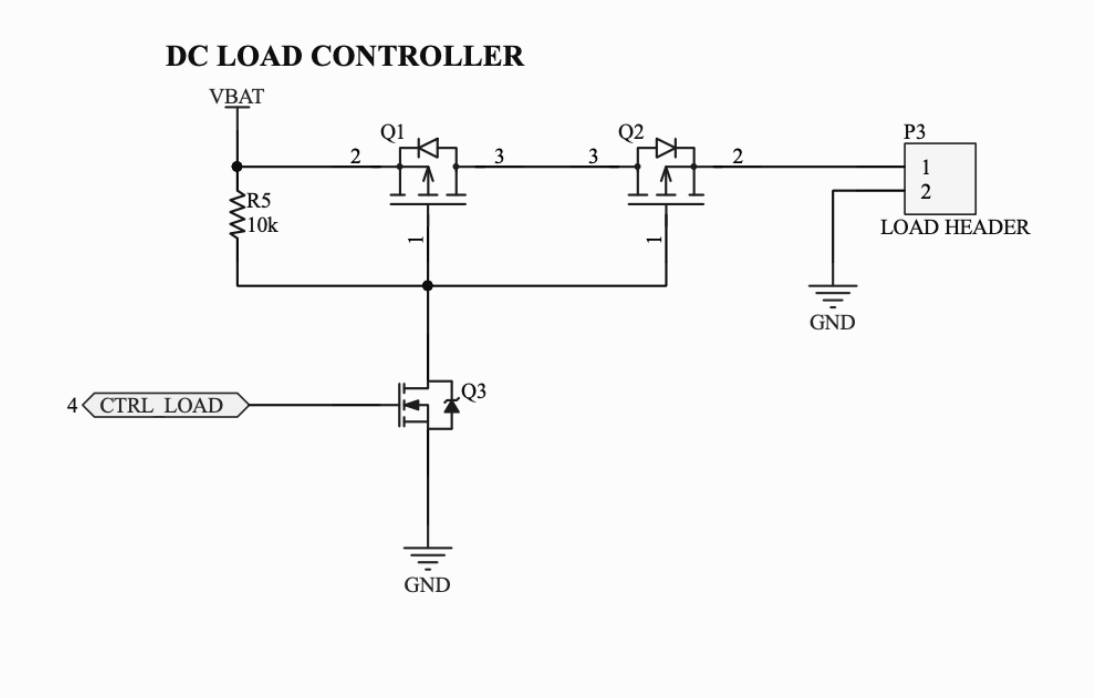

**Figure 17: Detailed Schematic 4** 

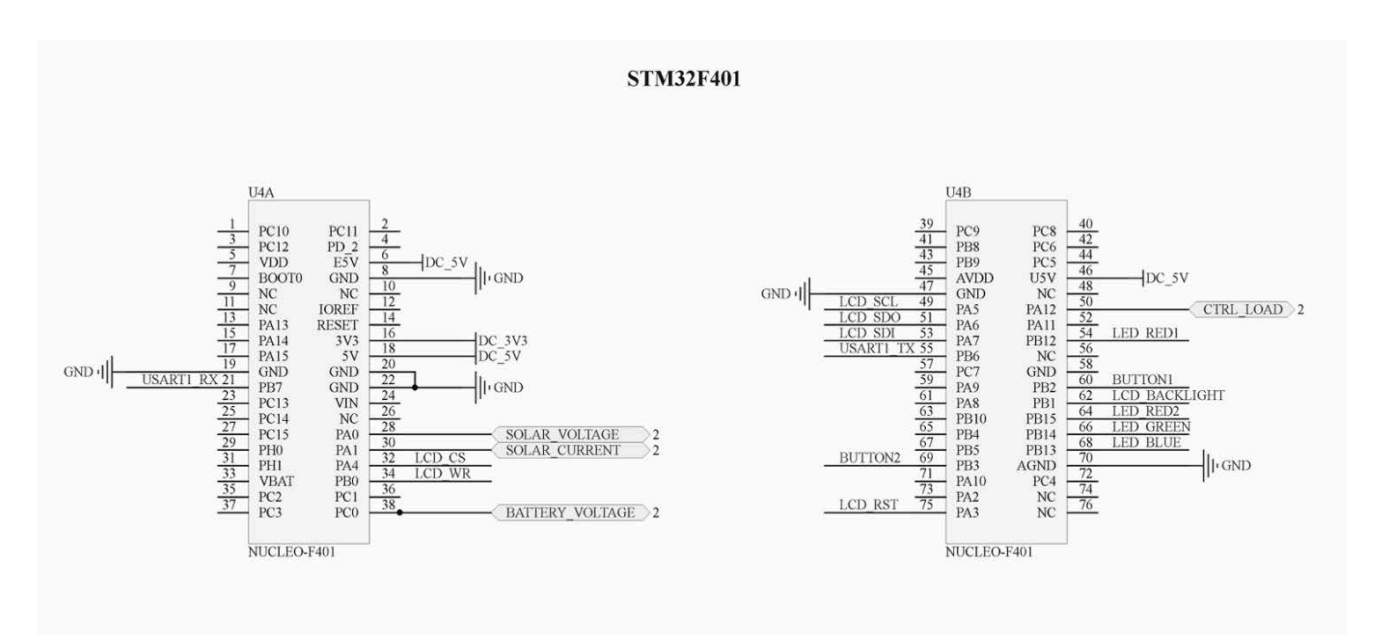

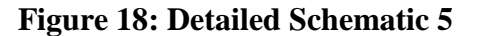

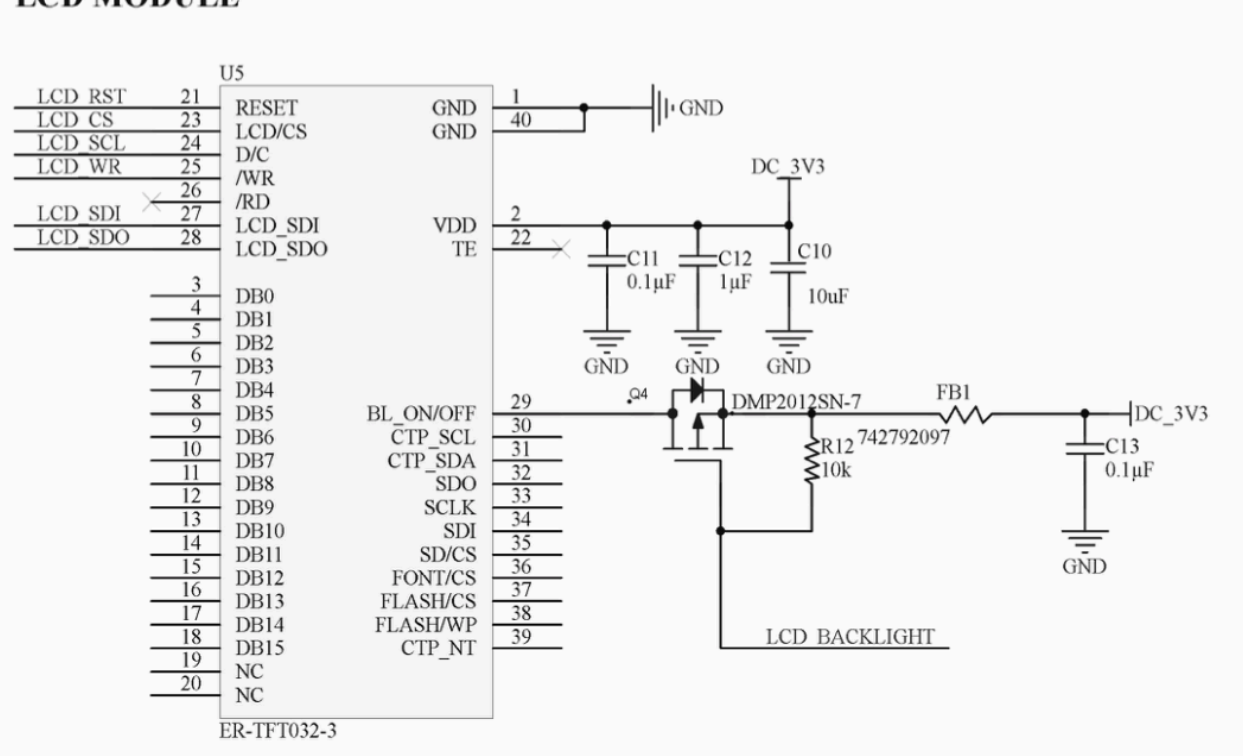

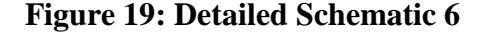

### **LCD MODULE**

## **LEDS INDICATOR**

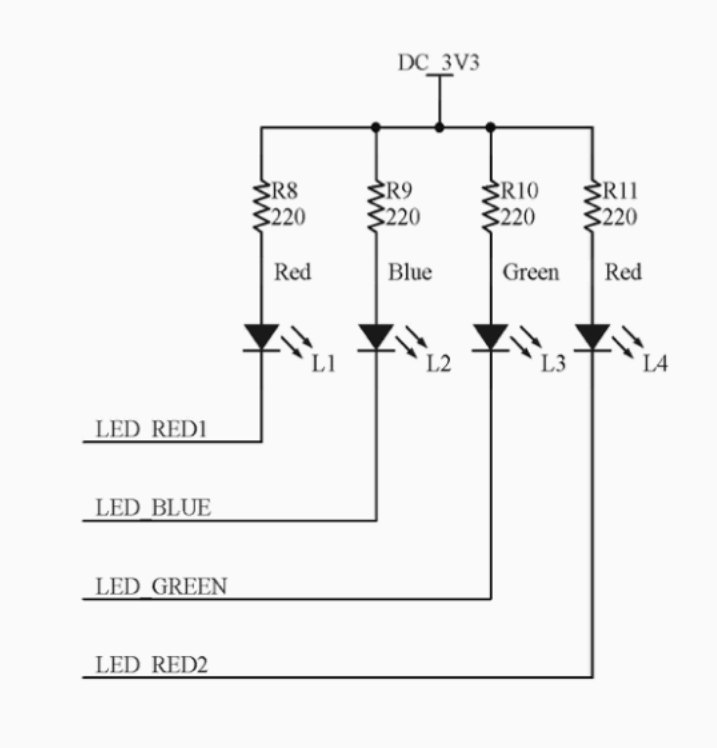

**Figure 20: Detailed Schematic 7**

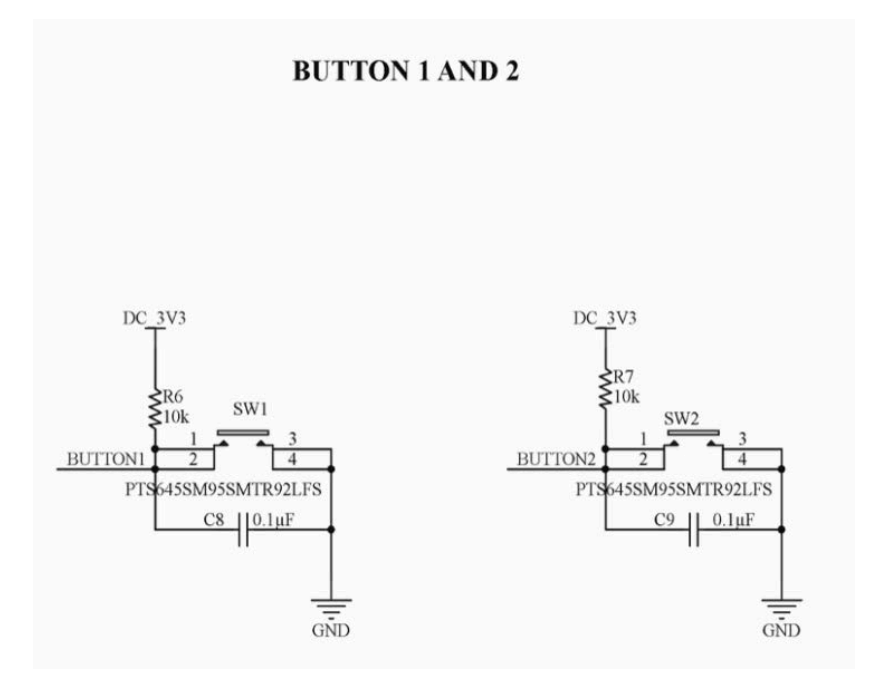

**Figure 21: Detailed Schematic 8**

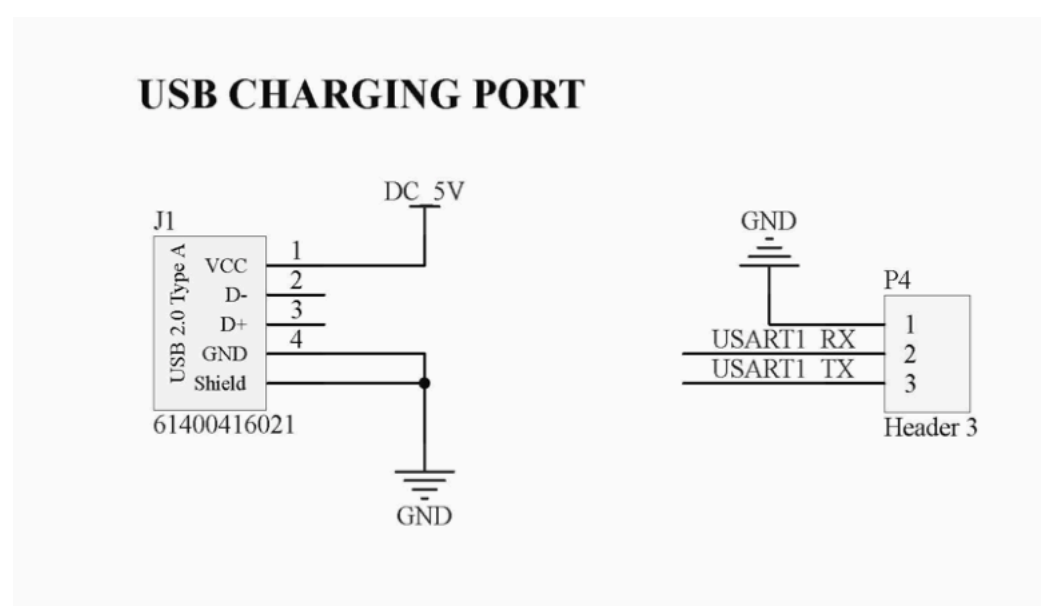

**Figure 22: Detailed Schematic 9**

## Appendix B : Source code

```
\overline{2}3
 \sqrt{4}\starSOLAR CHARGE CONTROLLER
 \overline{5}\star\epsilon\star\overline{7}#include "main.h"
8
    #include "main.n"<br>#include "stm32f4xx_hal.h"<br>#include "cmsis_os.h"<br>#include "lvgl/lvgl.h"<br>#include "ili9341Driver/ILI9341_STM32_Driver.h"
\ddot{9}10\,1112#include "ChargerCtr/ChargerCtr.h"
13
1415\,#define TypeValue
1\,6#define ValueSolarVoltage:
1\,7#define ValueBatteryVoltage
    #define ValueBatteryCharge_State_
1\,819
    #define ValueChargeCurrent
20#define ValueChargeWatt;
21#define ValueOutputState
22
    #define ValueOutputCurrent:
23
    2\,425\rightarrow26
                                          main
     \star27282.930
    static void vMain_LVinit(void);
3132
    int main (void)
33
    -6
34
        35
36
        /* Reset of all peripherals, Initializes the Flash interface and the Systick. */
37
        {\tt HAL\_Init}() ;
3\,8/* Configure the system clock */
39
40
        SystemClock Config();
4142
43
        /* Initialize all configured peripherals */
       MX_GPIO_Init();<br>vMyUart_UARTInit();
4445
46
        vMain_L\bar{v}init();
47
        vChargerCtr_ADCInit();
4\,849
        /* Create the thread(s) */
50/* definition and creation of defaultTask */
51osThreadDef(defaultTask, StartDefaultTask, osPriorityNormal, 0, 256);
52
        defaultTaskHandle = osThreadCreate (osThread (defaultTask), NULL);53
5\,4/** Configure pins as
55
        * Analog<br>* Input
56
57
           * Output
58
           * EVENT_OUT
59
           * EXTI
60
    \star/61
    static void MX_GPIO_Init(void)
62
63
64
65
      GPIO InitTypeDef GPIO InitStruct;
66
67
      /* GPIO Ports Clock Enable */
      HAL_RCC_GPIOE_CLK_ENABLE();<br>__HAL_RCC_GPIOH_CLK_ENABLE();
68
69
70
      HAL RCC GPIOA CLK ENABLE () ;
```

```
\begin{array}{c} 71 \\ 72 \\ 73 \end{array}__HAL_RCC_GPIOB_CLK_ENABLE();
            /*Configure GPIO pin Output Level */<br>HAL_GPIO_WritePin(GPIOA, CTRL_LOAD_Pin, GPIO_PIN_RESET);<br>HAL_GPIO_WritePin(GPIOA, VBAT_SET_Pin, GPIO_PIN_SET);<br>/*Configure GPIO pin Output Level */
 74757677HAL GPIO WritePin (GPIOB, LED RED1 Pin|LED BLUE Pin
 78|LED GREEN Pin|LED REDZ Pin, GPIO PIN RESET);
 79
 8\,0/*Configure GPIO pin : BTN TEST1 Pin */
 81GPIO InitStruct. Pin = BTN TEST1 Pin;
            GPIO InitStruct. Mode = GPIO MODE INPUT;
 82
 83
            GPIO InitStruct. Pull = GPIO NOPULL;
 84
            HAL_GPIO_Init(BTN_TEST1_GPIO_Port, &GPIO_InitStruct);
 85
            /*Configure GPIO pins : VBAT_SET_Pin CTRL_LOAD_Pin */<br>GPIO_InitStruct.Pin = VBAT_SET_Pin|CTRL_LOAD_Pin;
 86
 87
            GPIO_InitStruct.Mode = GPIO_MODE_OUTPUT_PP;<br>GPIO_InitStruct.Pull = GPIO_NOPE_OUTPUT_PP;<br>GPIO_InitStruct.Pull = GPIO_NOPULL;
 8\,889
 90
            GPIO_InitStruct.Speed = GPIO_SPEED_FREQ_LOW;
 91
            HAL_GPIO_Init(GPIOA, &GPIO_InitStruct);
 92
            /*Configure GPIO pins :LED_RED1_Pin LED_BLUE_Pin */<br>LED_GREEN_Pin LED_RED2_Pin */
 93
 9495GPIO InitStruct. Pin = LED RED1 Pin LED BLUE Pin
                                                |\overline{\text{LED_GREEN\_Pin/LED\_RED2\_Pin}}\rangle96
 97
            GPIO InitStruct. Mode = GPIO MODE OUTPUT PP,
            GPIO_InitStruct.Pull = GPIO_NOPULL;<br>GPIO_InitStruct.Pull = GPIO_NOPULL;<br>GPIO_InitStruct.Speed = GPIO_SPEED_FREQ_LOW;
 98
 99
            HAL_GPIO_Init(GPIOB, &GPIO_InitStruct);
100
101
102
            /*Configure GPIO pins : BTN 1 Pin BTN 2 Pin */
            GPIO InitStruct.Pin = BTN 1 Pin|BTN 2 Pin;<br>GPIO InitStruct.Pin = BTN 1 Pin|BTN 2 Pin;<br>GPIO InitStruct.Mode = GPIO MODE INPUT;
103
104
105
            G PIOInitStruct.Pull = G PIOPULLUP;
106
            HAL GPIO Init (GPIOB, &GPIO InitStruct);
107
108
            HAL_GPIO_WritePin(GPIOA, VBAT_SET_Pin, GPIO_PIN_SET);
109
110
         \rightarrow1\,1\,1112
         static void vMain_LVinit(void)
113
         \{114
               ILI9341 Init();
115\,ILI9341_Set_Rotation(4);
116
               lv_init\overline{\overline{()}};
117
118
               lv_disp_drv_t disp;
               lv\_disp\_dry\_init(kdisp);119
120
               \begin{tabular}{lllll} disp-disp_flush = & ILI9341_flush; \\ disp-disp_fill = & ILI9341_fill; \\ \hline \end{tabular}121122
               disp.disp_map = ILI9341_map;
123
124
125
               lv_disp_drv_register(&disp);
126
127
128
129
         \left\{ \right.130
               //--------------------------- SOlar charger--------------------------------
131
               /*Create a screen*/<br>lv_obj_t * scr = lv_obj_create(NULL, NULL);
132
133
134
               lv scr load (scr);
135
136
               static lv_style_t style_obj;
137
               lv_style_copy(&style_obj, &lv_style_plain);
               style_obj.body.grad_color = ly_style_plain_color.body.main_color;<br>style_obj.body.grad_color = LV_COLOR_HEX(0x0000cc);<br>style_obj.body.grad_color = LV_COLOR_HEX(0x0000cc);<br>style_obj.body.main_color = LV_COLOR_HEX(0x0000cc);
138
139
140
```
 $\begin{array}{l} \text{lv\_obj\_t * obj1;}\\ \text{obj1 = ly\_obj\_create(scr, NULL)}\text{;} \end{array}$ 141 142 143 lv\_obj\_set\_size(obj1, LV\_HOR\_RES, 40); 144  $lv\_{obj}\_set\_style_j$  set\_style(obj1,  $\&style \overline{style\_obj}$ ); 1v\_obj\_align(obj1, NULL, LV\_ALIGN\_IN\_TOP\_MID, 0, 0); 145 146 147 static lv\_style\_t style\_title; 148 lv style copy (astyle title, alv style plain); style\_copy(wstyle\_citie, wiv\_style\_title.text.letter\_space = 2; 149 150 style title.text.line space =  $1$ ; 151 style title.text.color  $=$  LV COLOR HEX (Oxffffff); 152 153 lv obj t \* title = lv label create (scr, NULL); lv\_obj\_set\_style(title, &style\_title); 154 155 lv label set text (title, "Solar Charge Controller"); lv\_obj\_set\_pos(title, lv\_obj\_get\_width(lv\_obj\_get\_parent(title)) / 2 - lv\_obj\_get\_width(title) 156  $/2$ ,  $\overline{5}$ ); 157 158 //o Battery type if it was 12V or 24V  $159$ //o Solar panel voltage 160 //o Battery voltage 161 //o Battery charge state 162 //o Charge current 163 //o Charge watt 164 //o Output state 165 //o Output current 166 //o Charge time 167 static lv\_style\_t style\_txt; 168 lv\_style\_copy(&style\_txt, &lv\_style\_plain); 169 style txt.text.letter space = 2; style\_txt.text.letter\_space = 2;<br>style\_txt.text.line\_space = 1;<br>style\_txt.text.color = LV\_COLOR\_HEX(0x0000cc); 170 171 172 173 static lv style t styleEror txt; 174 lv style copy (&styleEror txt, &lv style plain); 175  $style$ ryleEror\_txt.text.letter\_space = 2; 176 styleEror\_txt.text.line\_space = 1; 177 styleEror\_txt.text.color  $=$  LV COLOR HEX (0xcc0000);  $1\,7\,8$ 179 // For battery type value display 180  $\verb|lv\_obj_t * batteryType = ly\_label_created(scr, NULL);$ 181 lv\_obj\_set\_style(BatteryType, &style\_txt); 182 lv obj set pos (BatteryType, 0, 50); 183 184  $lv\_obj_t * TypeValue = lv\_label\_create(scr, NULL);$ 185  $lv\$ [obj]set\_style(TypeValue, &style\_txt);  $lv\_{obj}\_set\_pos$  (TypeValue, 175, 50); 186 187 188 // For Solar volt value display<br>lv\_obj\_t \* SolarVoltage = lv\_label\_create(scr, NULL); 189 1v\_cbj\_c Socialvoicage - Iv\_iabel\_create(s)<br>1v\_obj\_set\_style(SolarVoltage, &style\_txt);<br>1v\_obj\_set\_pos(SolarVoltage, 0, 70); 190 191 192  $lv\_{obj_t}$  \* ValueSolarVoltage =  $lv\_{label_create}$  (scr, NULL); 193 1v\_obj\_ct style(ValueSolarVoltage - 1v\_tabel\_cleate(s)<br>ly\_obj\_set\_style(ValueSolarVoltage, &style\_txt);<br>lv\_obj\_set\_pos(ValueSolarVoltage, 175, 70); 194 195 196 197 // For Battery volt value display 198  $lv\_{obj}\_t$  \* BatteryVoltage =  $lv\_{label\_create}$  (scr, NULL); 199  $1v$  obj set style (BatteryVoltage, & style txt); 200 lv\_obj\_set\_pos(BatteryVoltage, 0, 90); 201 202  $lv\_obj_t * ValueBatchyVoltage = ly\_label_creat(e (scr, NULL);$ 203  $iv\$ obj\_set\_style(ValueBatteryVoltage, &style\_txt); 204 lv obj set pos (ValueBatteryVoltage, 175, 90); 205  $206$ // For State charger 207  $lv\_{obj\_t}$  \* BatteryCharge\_State =  $lv\_{label\_create}$  (scr, NULL); 208

1v\_obj\_set\_style(BatteryCharge\_State, &style\_txt);<br>1v\_obj\_set\_style(BatteryCharge\_State, &style\_txt);<br>1v\_obj\_set\_pos(BatteryCharge\_State, 0, 110); 209

 $210$  $\verb|lv_bj_t * ValueBatchyChange\_State = ly\_label\_create(scr, NULL);$  $211$ 1v\_obj\_set\_style(ValueBatteryCharge\_State - iv\_iabel\_cheate()<br>lv\_obj\_set\_style(ValueBatteryCharge\_State, &style\_txt);<br>lv\_obj\_set\_pos(ValueBatteryCharge\_State, 175, 110); 212 213 214 215 // For Char Current  $iv_{\text{obj_t}} \star$  ChargeCurrent =  $iv_{\text{label_created}}(scrr, NULL)$ ; 216  $1\overline{v}$  obj set style (ChargeCurrent, &style txt); 217 218 lvobj set pos (ChargeCurrent, 0, 130); 219 220 lv obj t \* ValueChargeCurrent = lv label create(scr, NULL); lv\_obj\_set\_style(ValueChargeCurrent, &style\_txt); 221 222  $1v$  obj set pos (ValueChargeCurrent, 175, 130); 223 224 // For Power  $225$  $lv\_obj_t *$  ChargeWatt =  $lv\_label\_create(scr, NULL)$ ; 226  $lv\$  obj set\_style(ChargeWatt, &style\_txt);  $227$  $lv$  obj set pos (ChargeWatt,  $0$ , 150); 228 229  $lv\_obj_t * ValueChangeWatt = lv\_label\_create(scr, NULL);$ 230 231  $232$ 233 // For on off 12.5 or 24.6 V  $iv_{obj_t}$  \* OutputState =  $iv_{label_creact}$  (scr, NULL); 234 ry\_obj\_set\_style(OutputState, &style\_txt);<br>lv\_obj\_set\_style(OutputState, &style\_txt);<br>lv\_obj\_set\_pos(OutputState, 0, 170); 235 236 237 238 lv obj t \* ValueOutputState = lv label create(scr, NULL); 1v\_obj\_set\_style(ValueOutputState, &style\_txt);<br>1v\_obj\_set\_style(ValueOutputState, &style\_txt);<br>1v\_obj\_set\_pos(ValueOutputState, 175, 170); 239 240 241 242 // For Out out of solar 243 lv obj t \* OutputCurrent = lv label create(scr, NULL); 244 lv\_obj\_set\_style(OutputCurrent, &style\_txt); 245  $1v$ <sub>0</sub>bj<sup>-</sup>set<sup>pos</sup>(OutputCurrent, 0, 190); 246 247 lv\_obj\_t \* ValueOutputCurrent= lv\_label\_create(scr, NULL); 248 lv\_obj\_set\_style(ValueOutputCurrent, &style\_txt); 249  $lv\$ obj\_set\_pos(ValueOutputCurrent, 175, 190);  $250$ // For Charge time  $iv_{\text{obj_t}} \star$  ChargeTime =  $iv_{\text{label\_create}}(scr, NULL)$ ; 251  $iv\overline{\_}obj\overline{\_}set\_style$  (ChargeTime, &style\_txt); 252 253  $1v$ <sub>O</sub>bj<sub>set\_pos</sub>(ChargeTime, 0, 210); 254 lv obj t \* ValueChargeTime = lv label create(scr, NULL); 255 1v\_obj\_set\_style(ValueChargeTime, &style\_txt);<br>lv\_obj\_set\_style(ValueChargeTime, &style\_txt);<br>lv\_obj\_set\_pos(ValueChargeTime, 125, 255); 256 257 258 "Battery Type");<br>"Solar Voltage"); 259 lv\_label\_set\_text(BatteryType,<br>lv\_label\_set\_text(SolarVoltage, 260 "Battery Voltage"); 261 lv\_label\_set\_text(BatteryVoltage, lv<sup>label</sup>settext(BatteryCharge State, 262 "Battery Charge"); lv<sup>-</sup>label<sup>-set-text</sup>(ChargeCurrent, "Charge Current"); 263 "Charge Watt"); 264 265 "Output State"); 266 lv\_label\_set\_text(OutputCurrent, "Output Current"); 267 lv\_label\_set\_text(ChargeTime, "Charge Time"); 268 // Set value 269 char buf[6]; 270  $\mathcal{I}\mathcal{I}$ sprintf(buf, "%2.2f", ADC Value t.fSolar Volt);  $iv$ \_label\_set\_text(TypeValue, "24 $\overline{v}$ "); 271  $\mathcal{F} \mathcal{F}$ 272  $\mathcal{I}\mathcal{I}$ lv\_label\_set\_text(ValueSolarVoltage, buf); 1v\_label\_set\_text(ValueBatteryVoltage,"24.05V");<br>lv\_label\_set\_text(ValueBatteryVoltage,"24.05V");<br>lv\_label\_set\_text(ValueBatteryCharge\_State,"24V");  $\frac{7}{11}$  $273$ 274 lv\_label\_set\_text(ValueChargeCurrent,"4.5mA"); 275  $\mathcal{I}\mathcal{I}$ lv\_label\_set\_text(ValueChargeWatt,"10W"); 276  $\overline{11}$ 1.1abel\_set\_text(ValueOutputState,"24V");<br>lv\_label\_set\_text(ValueOutputState,"24V");<br>lv\_label\_set\_text(ValueOutputCurrent,"24V"); 277  $\overline{11}$ 278  $\overline{I}$ lv label set text (ValueChargeTime, "0:00:00s"); 279

```
280
            /*Create a simple style with ticker line width*/
281
            static lv_style_t style_lmeter1;
            lv_style_copy(&style_lmeter1, &lv_style_pretty_color);
282
            style_lmeter1.line.width = 2;
283
            style_lmeter1.line.color = LV_COLOR_SILVER;
284
285
            style Imeter1.body.main color = LV COLOR HEX(0x91bfed);
                                                                                               /*Light blue*/
                                                                                               /*Dark blue*/
286
            style Imeter1.body.grad_color = LV_COLOR_HEX(0x04386c);
287
288
             /*Create the first line meter */
            )<br>
lv_obj_t * lmeter;<br>
lmeter = lv_lmeter_create(lv_scr_act(), NULL);
289
290291
            lv_ Imeter_set_range(lmeter, \overline{0}, 1\overline{0}0);
                                                                                    /*Set the range*/
292
            lv Imeter set value (lmeter, 0);
                                                                                  /*Set the current value*/
293
            lv_lmeter_set_style(lmeter, &style_lmeter1);
                                                                                   /*Apply the new style*/
294
            lv obj set size (lmeter, 60, 60);
            lv_obj_align(lmeter, NULL, LV_ALIGN_IN_BOTTOM_LEFT, 20, -20);
295
296297
            /*Add a label to show the current value*/
            lv\_{obj\_t} * label;
298label = ly_labels_created(lmeter, NULL);299
            label - IV_label_Create(imeter, NOLL);<br>lv_label_set_text(label, "0%");<br>lv_label_set_style(label, &lv_style_pretty);
300
301
302
            lv_obj_align(label, NULL, LV_ALIGN_CENTER, 0, 0);
303
304
       305
            int iCount = 0;306
            char bufTypeValue[6];
307
            char bufValueSolarVoltage[6];
308
            char bufValueBatteryVoltage[6];
309
            char bufValueBatteryCharge State[6];
            char bufValueChargeCurrent[6];
310
311
            char bufValueChargeWatt[6];
312
            char bufValueOutputState[6];
313
            char bufValueOutputCurrent[6];
314
315
            lv_label_set_text(TypeValue,"0V");
316
            lv_label_set_text(ValueSolarVoltage, "0V");
317
            lv_label_set_text(ValueBatteryVoltage,"0V");
318
            lv label set text (ValueBatteryCharge State, "12.6V");
319
            lv_label_set_text(ValueChargeCurrent,"0A");
            lv_label_set_text(ValueChargeWatt,"0W");
320
            lv_label_set_text(ValueOutputState,"OFF");
321lv_label_set_text(ValueOutputCurrent,"0A");
322
            \sqrt{\star} Infinite loop \sqrt{\star}323
324
            for (i; i)325
326
                 lv\_task\_handler();<br>lv\_tick\_inc(1);
327
328
                 \overline{\mathrm{osDelay}(1)};
329
                 iCount++;
330
                  vMain BTNSTT();
331
                 if (iCount > 1000)
332
                  \left\{ \right.333
                       iCount = 0;334
                       vReadChargerPara();
335
336
                       // update data
337
                       if(SolarChargerData_t.eTypePin == eUnknown)
338
339
                            lv_obj_set_style(TypeValue, &styleEror_txt);
340341
                       else lv_obj_set_style(TypeValue, &style_txt);
342
                       sprintf(bufTypeValue, "%s", SolarChargerData_t.cTypePin);
343344
                       lv_label_set_text(TypeValue, bufTypeValue);
345\begin{minipage}{.4\textwidth} \begin{minipage}{.4\textwidth} \begin{minipage}{.4\textwidth346
347
348
                       sprintf(bufValueBatteryVoltage, "%2.2f", ADC_Value_t.fBattery_Volt);
349
```

```
350lv_label_set_text(ValueBatteryVoltage, bufValueBatteryVoltage);
351
                      sprintf(bufValueBatteryCharge State, "%2.2f", SolarChargerData t.fVoltCharge);
352
                      lv_label_set_text(ValueBatteryCharge_State, bufValueBatteryCharge_State);
353
354
                      sprintf(bufValueChargeCurrent, "%2.2fA", SolarChargerData t.fCurrentCharge);
355
                      lv_label_set_text(ValueChargeCurrent, bufValueChargeCurrent);
356
357
358
                      sprintf(bufValueChargeWatt, "%2.1fW", SolarChargerData t.fPower);
359
                      lv_label_set_text(ValueChargeWatt, bufValueChargeWatt);
360
361
                      if(cSttBtn == 0)362
                 HAL_GPIO_WritePin(CTRL_LOAD_GPIO_Port, CTRL_LOAD_Pin, GPIO_PIN_RESET);
363
                 num_outputState, estyleEror_txt);<br>lv_obj_set_style(ValueOutputState, estyleEror_txt);<br>sprintf(bufValueOutputState, "%s", "OFF");
364
365
366
367
                      else
368
                      \left\{ \right.369
                           HAL_GPIO_WritePin(CTRL_LOAD_GPIO_Port, CTRL_LOAD_Pin, GPIO_PIN_SET);
370
                           lv_obj_set_style(ValueOutputState, &style_txt);
371
                           sprintf(bufValueOutputState, "%s", "ON");
372
                      \rightarrow373
                      lv_label_set_text(ValueOutputState, bufValueOutputState);
374
375
                      sprintf(bufValueOutputCurrent, "%2.2fA", ADC_Value_t.fSolar_Curr);
376
377
                      lv_label_set_text(ValueOutputCurrent, bufValueOutputCurrent);
378
         HAL_RCC_SYSCFG_CLK_ENABLE();<br>HAL_RCC_PWR_CLK_ENABLE();
379
380
381
382
         HAL_NVIC_SetPriorityGrouping(NVIC_PRIORITYGROUP_4);
383
       \rightarrow384
385
       void HAL ADC MspInit (ADC HandleTypeDef* hadc)
386
       \left\{ \right.387
388
         GPIO InitTypeDef GPIO InitStruct;
389
          if(hadc->Instance==ADC1)390
391
392
         /* ADC1 */<br>
/* Peripheral clock enable */
393
394
395
            \text{\_HAL\_RCC}\_\texttt{ADC1}\_\texttt{CLK}\_\texttt{ENABLE} \,(\text{) }\text{;}396
            /**ADC1 GPIO Configuration
397
            PAO-WKUP ------> ADC1_INO<br>PA1 ------> ADC1_INO<br>PA1 ------> ADC1_IN1
398
399
                        \leftarrow \leftarrow \leftarrow \leftarrow \text{ADCI} IN2
400PCD.
            \star /
401
            GPIO InitStruct. Pin = SOLAR VOLT Pin|SOLAR CURR Pin;
402
            GPIO_InitStruct.Mode = GPIO_MODE_ANALOG;
403
            GPIO InitStruct.Pull = GPIO NOPULL;
404
            HAL_GPIO_Init(GPIOA, &GPIO_InitStruct);
405
406
407
            GPIO InitStruct. Pin = BATT VOLT Pin;
            GPIO_InitStruct.rin = BATI_VOBI_IIII,<br>GPIO_InitStruct.Mode = GPIO_MODE_ANALOG;<br>GPIO_InitStruct.Pull = GPIO_NOPULL;
408
409
410
            HAL GPIO Init (GPIOC, &GPIO InitStruct);
411
412
413
       \mathcal{V}414
415
       void HAL_ADC_MspDeInit(ADC_HandleTypeDef* hadc)
416
417
4\,1\,8if(hadc->Instance==ADC1)
419
          \left\{ \right.
```

```
__HAL_RCC_ADC1_CLK_DISABLE();
420421
              /\ast\ast\texttt{ADC1} GPIO Configuration
422
             PAO-WKUP<br>
PAO-WKUP<br>
PAO-WKUP<br>
PAO ------> ADC1_IN0<br>
PC0<br>
------> ADC1_IN2<br>
PC0<br>
------> ADC1_IN2
423
424
425
426
              \star/\begin{array}{ll} \texttt{HAL-GPIO}\texttt{Definition, SOLAR}\texttt{VOLT}\texttt{Pin}|\texttt{SOLAR}\texttt{CURR}\texttt{Pin};\\ \texttt{HAL-GPIO}\texttt{Definition} & \texttt{BATT\_VOLT}\texttt{Pin}; \end{array}427
428
429
430
431
        \, }
432
433
        void HAL_SPI_MspInit(SPI_HandleTypeDef* hspi)
434
435
           GPIO InitTypeDef GPIO InitStruct;
436
437
           if(hspi->Instance==SPI1)438
           \left\{ \right.439
             /* Peripheral clock enable */<br>__HAL_RCC_SPI1_CLK_ENABLE();
440441
442
              /**SPI1 GPIO Configuration
443
444
             PA5
                        -----> SPI1 SCK445
             PA6
                        ----> SPI1_MISO----> SPI1 MOSI
446
             PA7
447
              \star /
4\,4\,8GPIO_InitStruct.Pin = GPIO_PIN_5|GPIO_PIN_6|GPIO_PIN_7;
             GPIO_InitStruct.Mode = GPIO_MODE_AF_PP;<br>GPIO_InitStruct.Mode = GPIO_MODE_AF_PP;<br>GPIO_InitStruct.Pull = GPIO_NOPULL;
449
4\,5\,0451
              GPIO InitStruct. Speed = GPIO SPEED FREQ VERY HIGH;
452
              GPIO_InitStruct.Alternate = \overline{GPIO}_AF5_SPI1;
453
             HAL_GPIO_Init(GPIOA, &GPIO_InitStruct);
454
455
              /* SPI1 interrupt Init */
456
             HAL_NVIC_SetPriority(SPI1_IRQn, 5, 0);
457
             HAL_NVIC_EnableIRQ(SPI1_IRQn);
458
459
           \rightarrow460
461
        \rightarrow462
463
        void HAL_SPI_MspDeInit(SPI_HandleTypeDef* hspi)
464
        \left\vert \cdot \right\vert465
466
           if(hspi->Instance==SPI1)
467
468
469
             /* Peripheral clock disable */
              HAL_RCC_SPI1_CLK_DISABLE();
470
471
             /{\rm **SPI1} GPIO Configuration
472
473
             PA5
                         ----> SPI1<sub>_SCK</sub>
                         ----->SPI1 MISO
474
             PA6
475
             \rm PA7-----> SPI1MOSI476
              \star /
477
             HAL_GPIO_DeInit(GPIOA, GPIO_PIN_5|GPIO_PIN_6|GPIO_PIN_7);
478
              /*interrupt */479
480
             HAL_NVIC_DisableIRQ(SPI1_IRQn);
           \lambda481
482
483
        \cdot484
485
        void HAL_UART_MspInit(UART_HandleTypeDef* huart)
486
487
4\,8\,8GPIO InitTypeDef GPIO InitStruct;
489
           if (huart->Instance==USART1)
```

```
490
491
          /* Peripheral clock enable */HAL_RCC_USART1_CLK_ENABLE();
492
493
494
           /**USART1 GPIO Configuration
           PA9 ------> USART1_TX
495
496
           PA10------> USART1 RX
497
           \star/498
           GPIO InitStruct. Pin = GPIO PIN 6 | GPIO PIN 7;
           GPIO_InitStruct.Mode = GPIO_MODE_AF_PP;
499
500
           GPIO InitStruct. Pull = GPIO PULLUP;
501
           GPIO_InitStruct.Speed = GPIO_SPEED_FREQ_VERY_HIGH;
502
           GPIO InitStruct. Alternate = GPIO AF7 USART1;
503
           HAL_GPIO_Init(GPIOB, &GPIO_InitStruct);
504
         \rightarrow505
506
      \, }
507
      void HAL_UART_MspDeInit(UART_HandleTypeDef* huart)
508
509
510
         if (huart->Instance==USART1)
511
           /* Peripheral clock disable */
512
           HAL_RCC_USART1_CLK_DISABLE();
513
514
           /**USART1 GPIO Configuration
515
                 -------> USART1_TX<br>------> USART1_TX<br>------> USART1_RX
516
           PA9
           PA10517
518
519
           HAL GPIO DeInit (GPIOA, GPIO PIN 9|GPIO PIN 10);
520
521
         /* USER CODE END USART1 MspDeInit 1 */
522
         \overline{\phantom{a}}523
524
      #include "ILI9341_STM32_Driver.h"<br>#include "stm32f4xx_hal_spi.h"
525
526
527
      #include "stm32f4xx_hal_gpio.h"
528
529
      /*<br>* Static Function<br>*/
530
531
532
      static void ILI9341_SPI_Init(void);
533
      static void ILI9341_SPI_Send(unsigned char SPI_Data);<br>static void ILI9341_Write_Command(uint8_t_Command);
534
535
      static void ILI9341 Write Data (uint8 t Data);<br>static void ILI9341 Write Data (uint8 t Data);<br>static void ILI9341 Set_Address (uint16 t X1, uint16 t Y1, uint16 t X2, uint16 t Y2);
536
537
      static void ILI9341 Reset(void);<br>static void ILI9341 Reset(void);<br>static void ILI9341 Enable(void);
538
539
540
      static void ILI9341 Draw Pixel (uint16 t X, uint16 t Y, uint16 t Colour);
541
542
      volatile uint16_t LCD_HEIGHT = ILI9341_SCREEN_HEIGHT;
543
      volatile uint16t LCD WIDTH = ILI9341 SCREEN WIDTH;
544
545
546
547
      static void ILI9341 SPI Init(void)
548
      \left\{ \right.549
           GPIO_InitTypeDef GPIO_InitStruct;
550
           /* GPIO Ports Clock Enable */
             HAL_RCC_GPIOA_CLK_ENABLE();<br>HAL_RCC_GPIOB_CLK_ENABLE();
551
552
553
           /*Configure GPIO pin Output Level */
554
555
           HAL_GPIO_WritePin(GPIOA, LCD_CS_PIN|LCD_RST_PIN, GPIO_PIN_RESET);//CS OFF
556
           /*Configure GPIO pin Output Level */<br>HAL_GPIO_WritePin(GPIOB, LCD_DC_PIN|LCD_BL_PIN, GPIO_PIN_RESET);
557
558
           HAL GPIO WritePin (GPIOB, LCD BL PIN, GPIO PIN SET);
```

```
/*Configure GPIO pins : LCD_RST_Pin LCD_CS_Pin */
560
            GPIO InitStruct. Pin = LCD CS PIN|LCD CS PIN;
561
            GPIO InitStruct.Mode = GPIO MODE OUTPUT PP;<br>GPIO InitStruct.Mode = GPIO MODE OUTPUT PP;<br>GPIO InitStruct.Pull = GPIO NOPULL;
562
563
            GPIO InitStruct. Speed = GPIO SPEED FREQ LOW;
564
565
            HAL GPIO Init (GPIOA, &GPIO InitStruct);
566
567
            /*Configure GPIO pins : LCD_WR_Pin LCD_BL_Pin LED_RED1_Pin LED_BLUE_Pin
568
                                          LED GREEN Pin LED RED2 Pin */
569
            GPIO InitStruct. Pin = LCD \overline{DC} PIN LCD BL \overline{PIN};
570
            GPIO InitStruct. Mode = GPIO MODE OUTPUT PP;
571
            GPIO[InitStruct.Pull = GPIO[NOPULL];572
            GPIO InitStruct. Speed = GPIO SPEED FREQ LOW;
573
            HAL_GPIO_Init(GPIOB, &GPIO_InitStruct);
574
575
576
            MX_SPI1_Init();
577
       \rightarrow578
579
       /*Send data (char) to LCD*/
580
       static void ILI9341_SPI_Send(unsigned char SPI_Data)
581
       \left\{ \right.//HAL SPI Transmit DMA (SPI HandleTypeDef *hspi, uint8 t *pData, uint16 t Size)
582
            HAL_SPI_Transmit(HSPI_INSTANCE, &SPI_Data, 1, 1);
583
584
       \rightarrow585
       /* Send command (char) to LCD */
586
       static void ILI9341_Write_Command(uint8_t Command)
587
588
       \left\{ \right.{\small\texttt{HAL-GPIO-WritePin(LCD_CS_PORT, LCD_C_S_PIN, GPU_PIN_EEST)}; \newline \texttt{HAL_GPIO\_WritePin(LCD\_DC_PORT, LCD_DC_PIN, GPU_PIN_EEST)}; \newline589
590
591
            III\overline{9}341 SPI Send(Command);
592
            HAL_GPIO_WritePin(LCD_CS_PORT, LCD_CS_PIN, GPIO_PIN_SET);
593
       \rightarrow594
595
       /* Send Data (char) to LCD */
596
       static void ILI9341 Write Data (uint8 t Data)
597
       \left\{ \right.598
            HAL GPIO WritePin (LCD DC PORT, LCD DC PIN, GPIO PIN SET);
599
            HAL_GPIO_WritePin(LCD_CS_PORT, LCD_CS_PIN, GPIO_PIN_RESET);
600
            ILI\overline{9}341 SPI Send(Data);
601
            HAL_GPIO_WritePin(LCD_CS_PORT, LCD_CS_PIN, GPIO_PIN_SET);
602
       \rightarrow603
604
       /* Set Address - Location block - to draw into */
605
       static void ILI9341 Set Address (uint16 t X1, uint16 t Y1, uint16 t X2, uint16 t Y2)
606
       \left\{ \right.607
            ILI9341_Write_Command(0x2A);
            ILI9341_Write_Data(X1>>8);<br>ILI9341_Write_Data(X1);
608
609
610
            ILI9341 Write Data (X2>>8);
            ILI9341 Write Data (X2);
611
612
            \verb|III9341_Write\_Command(0x2B)|;613
            ILI9341_Write_Data(Y1>>8);<br>ILI9341_Write_Data(Y1>>8);<br>ILI9341_Write_Data(Y1);
614
615
            ILI9341_Write_Data(Y2>>8);<br>ILI9341_Write_Data(Y2>>8);<br>ILI9341 Write Data(Y2);
616
617
618
619
            ILI9341 Write Command (0x2C);
620
       \rightarrow621
622
       /*HARDWARE RESET*/
       static void ILI9341_Reset (void)
623
624
       \left\{ \right.625
            HAL_GPIO_WritePin(LCD_RST_PORT, LCD_RST_PIN, GPIO_PIN_RESET);
626
            HAL\overline{Deltay(200)};
627
            HAL_GPIO_WritePin(LCD_CS_PORT, LCD_CS_PIN, GPIO_PIN_RESET);
628
            HAL Delay(200);
```
629 HAL\_GPIO\_WritePin(LCD\_RST\_PORT, LCD\_RST\_PIN, GPIO\_PIN\_SET);

```
630
      \cdot }
631
632
      /*Ser rotation of the screen - changes x0 and y0*/
633
      void ILI9341_Set_Rotation(uint8_t Rotation)
634
      \left\{ \right.uint8 t screen rotation = Rotation;
635
636
637
          ILI9341 Write Command (0x36);
638
          HAL\_Delay(1);
639
640
          switch (screen rotation)
641
        \{642
          case SCREEN VERTICAL 1:
            ILI9341 Write Data(0x40|0x08);
643
644
            LCD WIDTH = 240;
645
            LCD HEIGHT = 320;
646
            break.
647
          case SCREEN_HORIZONTAL_1:
648
            ILI9341 Write Data (0\overline{x}20|0x08);
            LCD_WIDTH = \frac{320}{1}<br>LCD_HEIGHT = 240;
649
650
651
            break.
          case SCREEN_VERTICAL_2:
652
653
            ILI9341_Write\_Data(0x80|0x08);LCD_WIDTH = 240;<br>LCD_HEIGHT = 320;
654
655
656
            break;
          case SCREEN_HORIZONTAL_2:
657
            ILI9341_Write_Data(0x40|0x80|0x20|0x08);
658
            LCD_WIDTH = 320;<br>LCD_HEIGHT = 240;
659
660
661
            break:662
          default:
663
             //EXIT IF SCREEN ROTATION NOT VALID!
664
            break;
665
        \rightarrow\rightarrow666
667
668
      /*Enable LCD display*/
669
      static void ILI9341_Enable(void)
670
      \left\{ \right.671
          HAL_GPIO_WritePin(LCD_RST_PORT, LCD_RST_PIN, GPIO_PIN_SET);
672
      \}673
      /*Initialize LCD display*/<br>void ILI9341_Init(void)
674
675
676
      \{\texttt{III9341\_Enable} \texttt{,}677
678
          III19341SPI_Init();
679
          III19341 Reset ();
680
681
          //TURN ON DISPLAY
682
          ILI9341_Write_Command(0x29);
683
684
685
      void vChargerCtr ADCInit (void)
686
       \star687
       \starInit ADC channel
688
       \frac{1}{2}689
       \star690
691
      void vChargerCtr ADCInit (void)
692
      \left\{ \right.693
        ADC_ChannelConfTypeDef sConfig;
694
          /**Configure the global features of the ADC (Clock, Resolution, Data Alignment and number of
695
      conversion)
696\star /
697
        hadd. Instance = ADC1;698
        hadc1.Init.ClockPrescaler = ADC_CLOCK_SYNC_PCLK_DIV4;
```

```
699hadc1.Init.Resolution = ADC RESOLUTION 12B:
700
          hadd.Init.ScanConvMode = ENABLE;701
          hadcl. Init. Continuous ConvMode = ENABLE;
702
          hadcl.Init.DiscontinuousConvMode = DISABLE;
          hadcl.Init.Biscontinuousconvmode = DISABLE;<br>hadcl.Init.ExternalTrigConvEdge = ADC_EXTERNALTRIGCONVEDGE_NONE;<br>hadcl.Init.ExternalTrigConv = ADC_SOFTWARE_START;
703
704
705
          hadd.Init.Datalign = ADC_DATAALIGN_RIGHT;706
          hadcl.Init.NbrOfConversion = 3;
707
          hadcl. Init. DMAContinuousRequests = DISABLE;
708
          hadcl.Init.EOCSelection = ADC EOC SINGLE CONV;
709
          if (HAL ADC Init(&hadc1) != H\overline{A}L O\overline{K})
710\begin{tabular}{ll} \texttt{\_Error\_Handler} \end{tabular} \begin{tabular}{ll} \texttt{\_Error\_Handler} \end{tabular} \begin{tabular}{ll} \texttt{\_} = \end{tabular} \end{tabular} \begin{tabular}{ll} \texttt{\_} = \end{tabular} \end{tabular} \begin{tabular}{ll} \texttt{\_} = \end{tabular} \end{tabular} \begin{tabular}{ll} \texttt{\_} = \end{tabular} \begin{tabular}{ll} \texttt{\_} = \end{tabular} \end{tabular} \begin{tabular}{ll} \texttt{\_} = \end{tabular} \end{tabular} \begin{tabular}{ll} \texttt{\_} = \end{711712
          \bar{1}713
714
             /**Configure for the selected ADC regular channel its corresponding rank in the sequencer and
        its sample time.
715
            * /
716\,sConfig.Channel = ADC_CHAMNEL_0;717
          sConfig. Rank = 1;718
          sConfig.SamplingTime = ADC_SAMPLETIME_480CYCLES;
719
          if (HAL_ADC_ConfigChannel(&hadcl, &sConfig) != HAL_OK)
720
721
            \_Error\_Handler(\_\texttt{FILE\_},\_\texttt{LINE\_});\bar{1}722723
            /**Configure for the selected ADC regular channel its corresponding rank in the sequencer and
724
       its sample time.
725
             \star /
726
          sConfig.Chamel = ADC_CHAMNEL_1;727
          sConfig.Rank = 2;sConfig.SamplingTime = ADC SAMPLETIME 3CYCLES;
728
729if (HAL_ADC_ConfigChannel(&hadc1, &sConfig) != HAL_OK)
730
          \left\{ \right.731
            \begin{tabular}{ll} \texttt{\_Error\_Handler}\,(\texttt{\_FILE\_}, \texttt{\_LINE\_}): \end{tabular}732
          \}733
734
             /**Configure for the selected ADC regular channel its corresponding rank in the sequencer and
        its sample time.
735
            \star /
736
          sConfig.Channel = ADC_CHAMNEL_2;737
          sConfig. Rank = 3;738
          if (HAL ADC ConfigChannel (&hadcl, &sConfig) != HAL OK)
739
          \left\{ \right.740
            Error_Handler(FILE, LINE);
741
          \overline{1}742
        -1
       743
         * Function : void vReadChargerPara(void)
744
         * Description : ADC_Value_t.fSolar_Volt
745
746
                              ADC_Value_t.fSolar_Curr
747
                              ADC_Value_t.fBattery_Volt
748
        749
750
751
       void vReadChargerPara(void)
752
       €
753
754HAL ADC Start (&hadcl);
755
756
             HAL_ADC_PollForConversion(&hadcl, 100);
757
            ADC Value t.fSolar Volt = HAL ADC GetValue(&hadc1);
758
759
             HAL_ADC_PollForConversion(&hadcl,100);
760
             ADC_Value_t.fSolar_Curr = HAL_ADC_GetValue(&hadc1);
761
762
             HAL_ADC_PollForConversion(&hadc1,100);
763
             ADC_V \text{value}_t.fBattery_Volt = HAL_ADC_GetValue(&hadc1);
764
765
            HAL_ADC_Stop(&hadcl); // stop the adc
```

```
766
           HAL Delay(200);
767
768
           ADC Value t.fSolar Volt = ((ADC Value t.fSolar Volt * (3.3/4096.0)) * (56+698)) / 56;
769
770
           ADC Value t.fSolar Curr = ( ADC Value t.fSolar Curr * (3300/4096.0) - 2500) /
      185:771if (ADC_value_t.fSolar_Curr < -5)772
                ADCValue t.fSolar Curr = -5;
773
774
           ADC Value t.fBattery Volt = ((ADC Value t.fBattery Volt * (3.3/4096.0)) * (56+689)) / 56;
775
776
            // Find type of pin 12V or 24V
777
           if (ADC Value t.fBattery Volt >= 24)
778
779
                SolarChargerData t.eTypePin = eAcid24V;
                sprintf(SolarChargerData_t.cTypePin, "%s", "24V");
780
781
782
           else
783
                if ( (ADC Value t.fBattery Volt >=12) && (ADC Value t.fBattery Volt <=15))
784
785
                \{786
                    SolarChargerData t.eTypePin = eAcid12V;
787
                    sprintf(SolarChargerData_t.cTypePin, "%s", "12V");
788
                -1
789
                else
790
                \left\{ \right.791
                    SolarChargerData t.eTypePin = eUnknown;
                    sprintf(SolarChargerData_t.cTypePin, "%s", "None");
792
                    printf("--- ChargerCtr: Typepin Unkown \r\n");
793
794
                \overline{\phantom{a}}795
           \overline{1}796
797
           switch (SolarChargerData_t.eTypePin)
798
         \left\{ \right.799
           case eAcid12V:
800
              SolarChargerData_t.fVoltCharge = 12.6; //deffault in hardware
801
              SolarChargerData t.fCurrentCharge = 5;//deffault in hardware
802
             HAL_GPIO_WritePin(GPIOA, VBAT_SET_Pin, GPIO_PIN_SET);
803
             break:
804case eAcid24V:
             \verb|SolarChargerData_t.fVoltChange| = \verb|25.2| // \verb|def fault in hardware| \\805
             HAL_GPIO_WritePin(GPIOA, VBAT_SET_Pin, GPIO_PIN_RESET);
806
             SoIarChargerData_t.fCurrentChange = 5;//defFault in hardware
807
808
             break:
809
           default:
810
             SolarChargerData t.fVoltCharge = 0;
811
             SolarChargerData_t.fCurrentChange = 0;812
             break;
813
         \bar{1}814
815
           // Charger Pin cal Power
816
           SolarChargerData t.fPower = SolarChargerData t.fVoltCharge * SolarChargerData t.fCurrentCharge;
817
           \begin{minipage}[t]{.05\textwidth} \begin{minipage}[t]{.05\textwidth} \begin{minipage}[t]{.05\textwidth} \begin{minipage}[t]{.05\textwidth} \begin{minipage}[t]{.05\textwidth} \begin{minipage}[t]{.05\textwidth} \begin{minipage}[t]{.05\textwidth} \begin{minipage}[t]{.05\textwidth} \begin{minipage}[t]{.05\textwidth} \begin{minipage}[t]{.05\textwidth} \begin{minipage}[t]{.05\textwidth} \begin{minipage}[t]{.05\textwidth} \begin{minipage}[t]{.05\textwidth} \begin{minipage}[t]{.05818
819
820
821
822
           823824
825
           printf("--- ChargerCtr: Power
                                                       is %2.2f W\r\n", SolarChargerData_t.fPower);
826
827
      \overline{\phantom{a}}828/******************
                                                      829
        \starvoid vCalTimeCharge(void)
830
831
                          Calculate charger time
832
833
      834
835
      void vCalTimeCharge(void)
836
      \left| \cdot \right|int iPowerof12V = 12*55*60; // 12V 55Ah
837
           SolarChargerData t.iTimeChar = iPowerof12V / SolarChargerData t.fPower;
838
839
      \overline{1}840
841
842
           ILI9341_Set_Rotation(SCREEN_VERTICAL_1);
843
      \, }
844
845
```